## **CamAPS FX App Training for use with the Dana Insulin Pump**

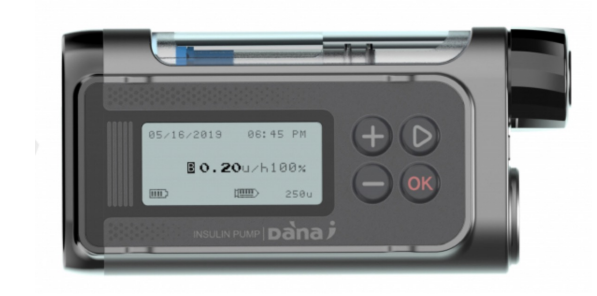

This slide deck is a training resource to be used after completing the online CamAPS FX training in conjunction with your diabetes healthcare team

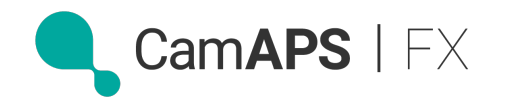

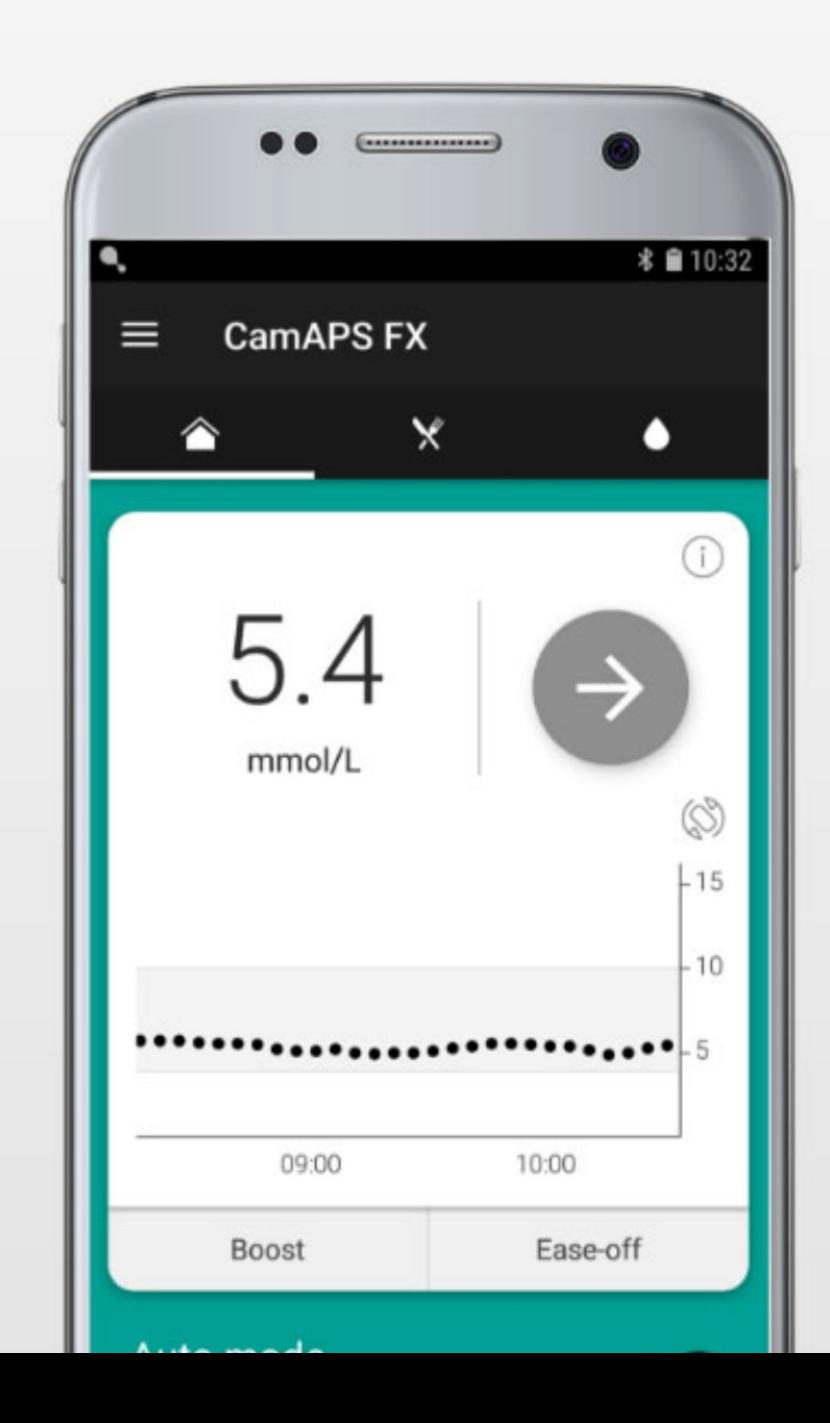

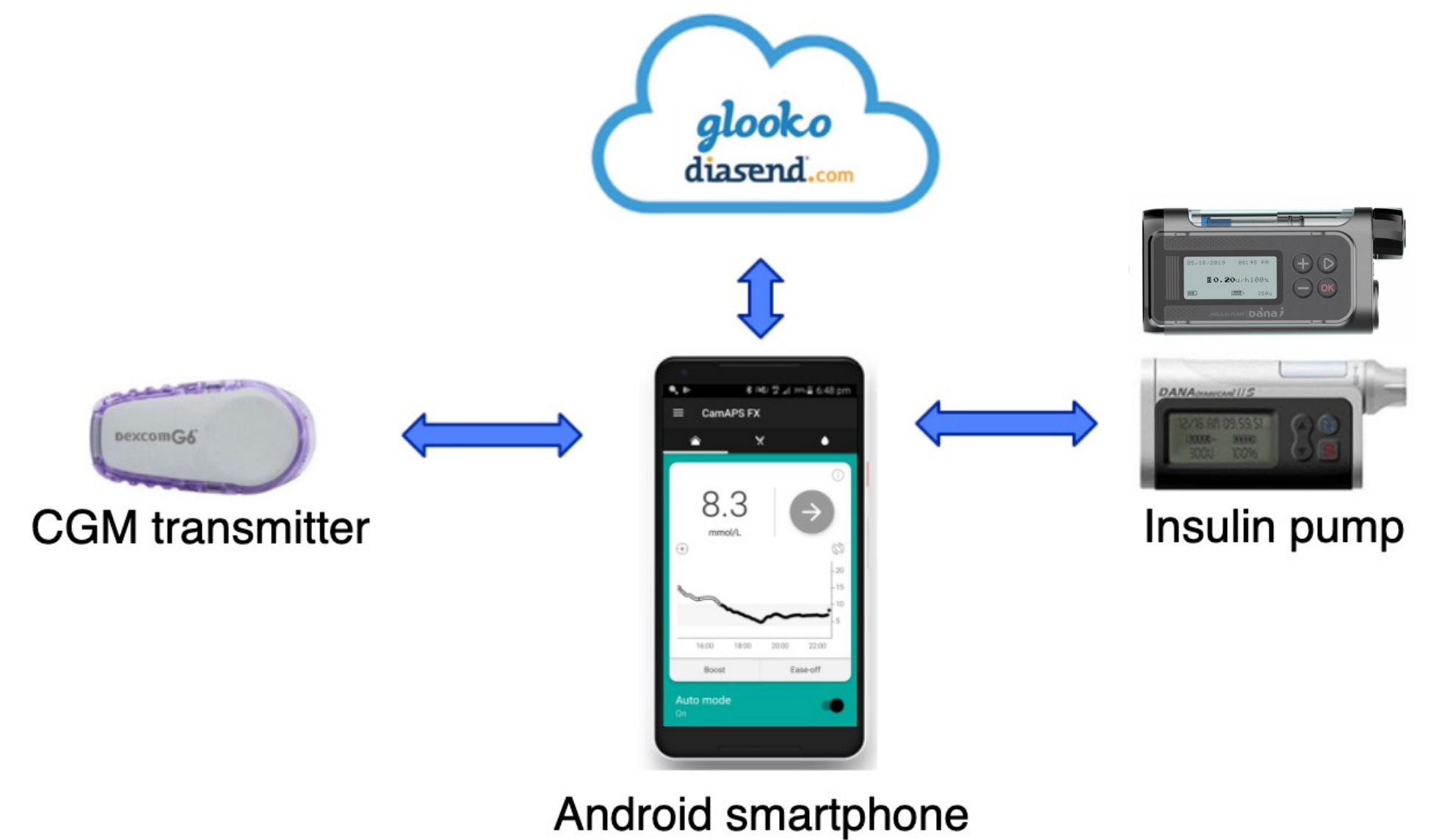

hosting CamAPS FX

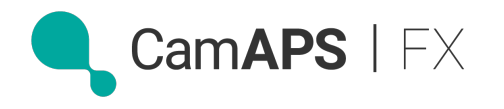

# **Preparing the Dana RS or Dana-i insulin pump**

Set the pump with current pump settings with special attention to the following:

<sup>ü</sup> Extended bolus should be switched "**ON**"

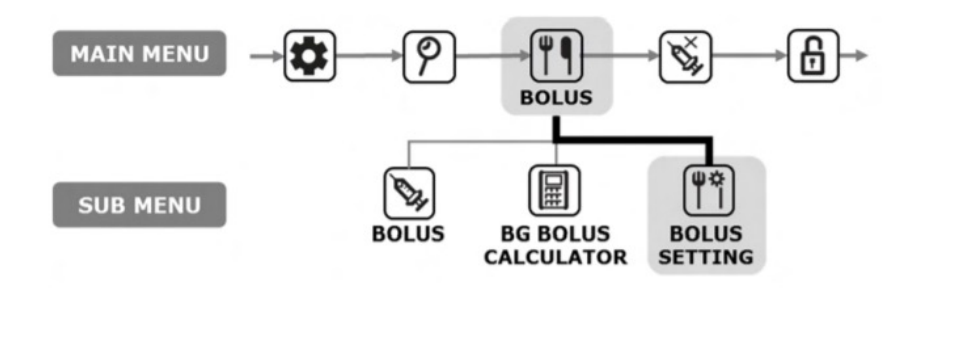

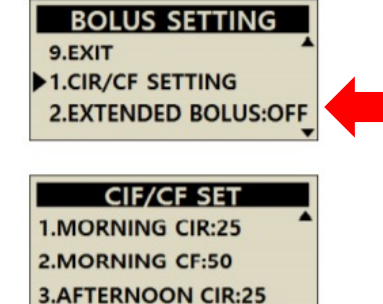

**4.AFTERNOON CF:50 5.EVENING CIR:25 6.EVENING CF:50** 7.NIGHT CIR:25 8.NIGHT CF:50

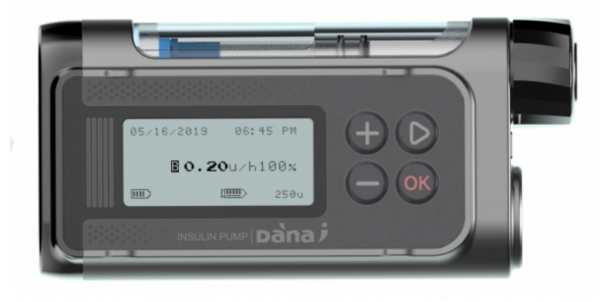

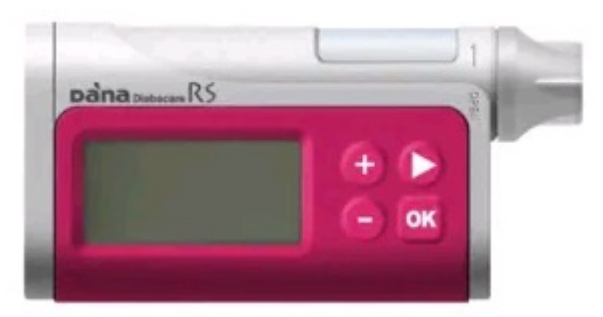

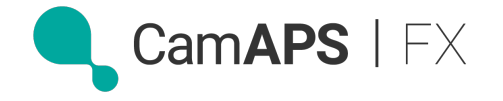

# **Preparing the Dana RS or Dana-i Insulin pump**

#### Accessing the Doctor's Mode…

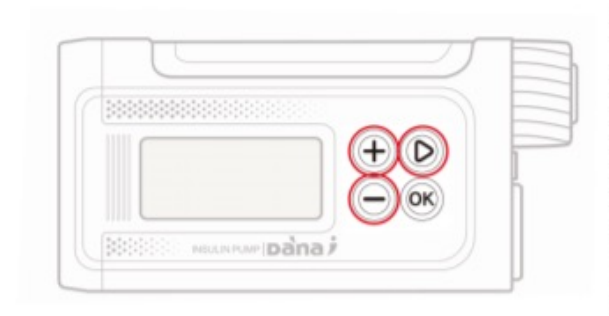

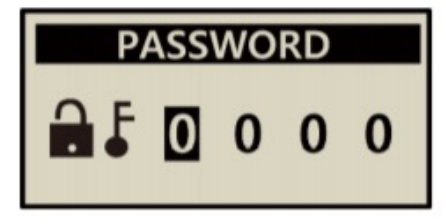

1) Within MAIN MENU, press and hold  $\oplus$ ,  $\ominus$ ,  $\ominus$  three buttons at the same time.

2) The pump will request a PASSWORD, - enter 30XY and press (OK).

Notice THE XY of 30XY is derived from the manufacturing day of the pumps. You can see the manufacturing date in the shipping Information menu on the pumps.

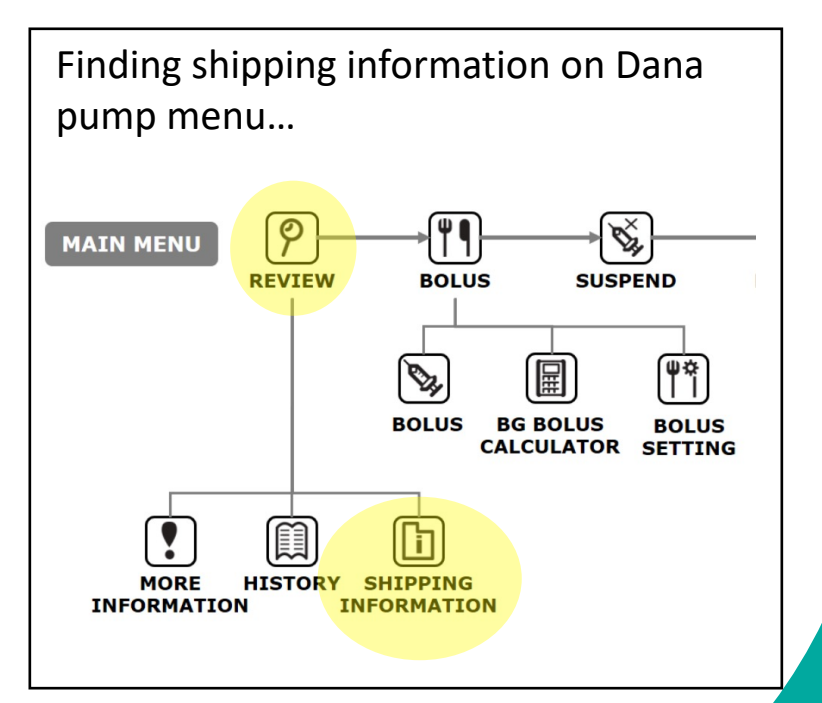

# **Suggested Dr's Mode settings:**

- 1. Pre-set bolus : 0 (off)
- 2. Melody : 0
- 3. Bolus block : 0
- 4. Bolus increment : **0.05**
- 5. Basal increment : 0.01
- 6. Ideal target BG : **?? mmol/L**  match with app's glucose target
- 7. Active insulin :
- 8. Dec ratio: e.g. 25% for 4h active insulin time, 30% = 3h or 50% = 2h
- 9. Basal max : **Double highest hourly basal**
- 10. Bolus max : **0.5 x total daily dose (TDD)**
- 11. Daily maximum : **3 x total daily dose (TDD)**
- 12. Safety Ratio : Off
- 13. Blockage sensitivity : **L** to avoid false occlusion alarms
- 14. UTC setting (time)

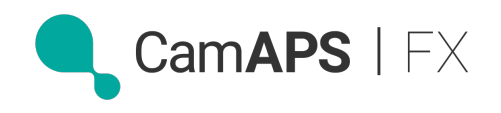

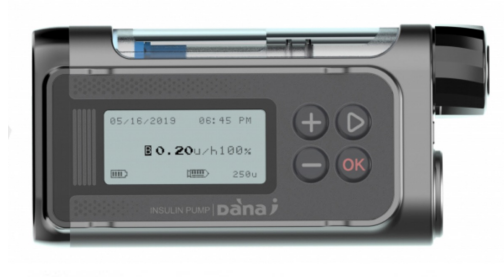

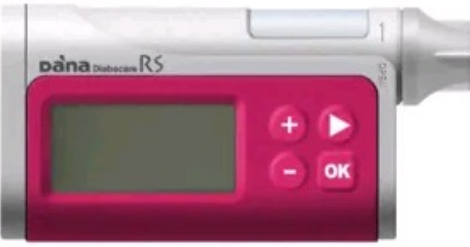

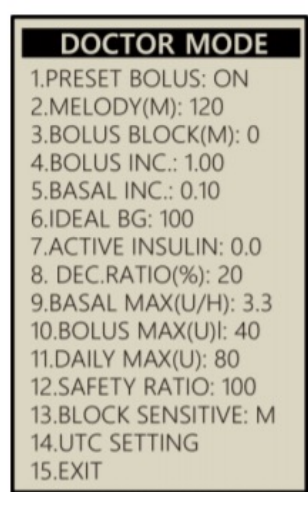

## **Before pairing to CamAPS FX app… Please remove Any-Dana & Dexcom G6 App**

### In **Bluetooth menu** of **phone**

• Unpair (forget) pump and G6 transmitter

### In **App menu** on **phone**

- Delete (uninstall) both apps
- Please have **record** of **Dexcom transmitter serial number**

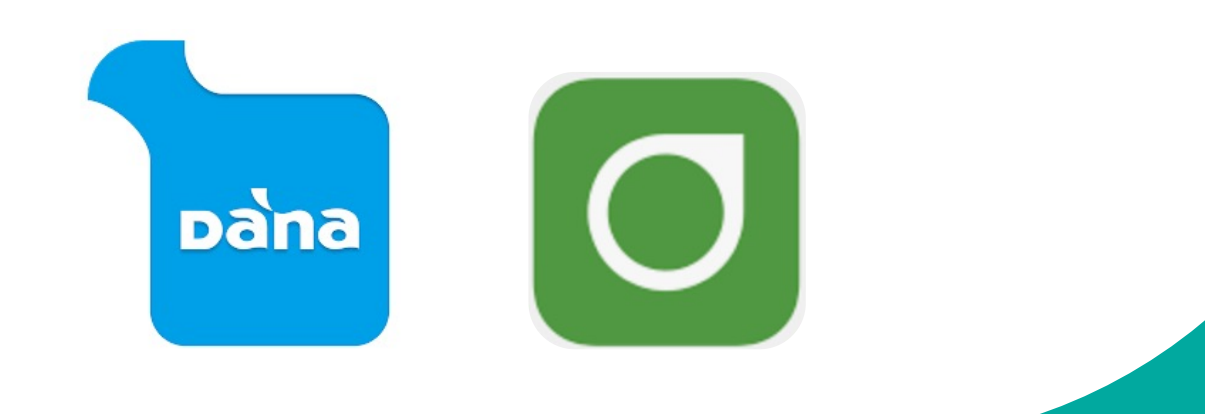

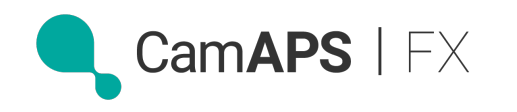

# **Download from Amazon Appstore**

v Visit https://www.amazon.co.uk/androidapp on

the android smartphone to be used

- $\checkmark$  Tap on the link "Download Amazon Appstore"
- <sup>ü</sup> Once downloaded, search for **CamAPS FX**  and install

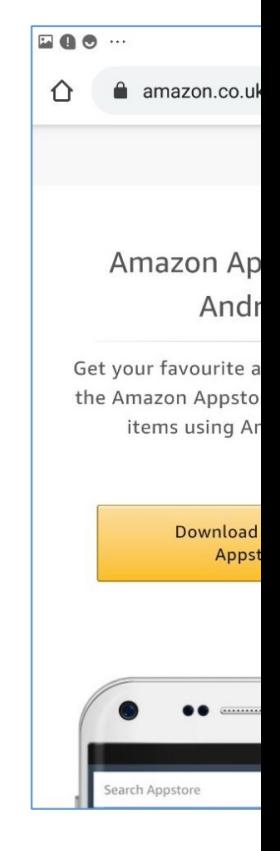

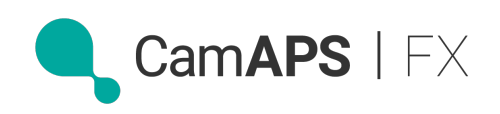

## **Create an account on the CamAPS FX app**

- ü **Please allow "Everything"** ü **Password:** 
	- 12 characters
	- Letters, numbers and special characters

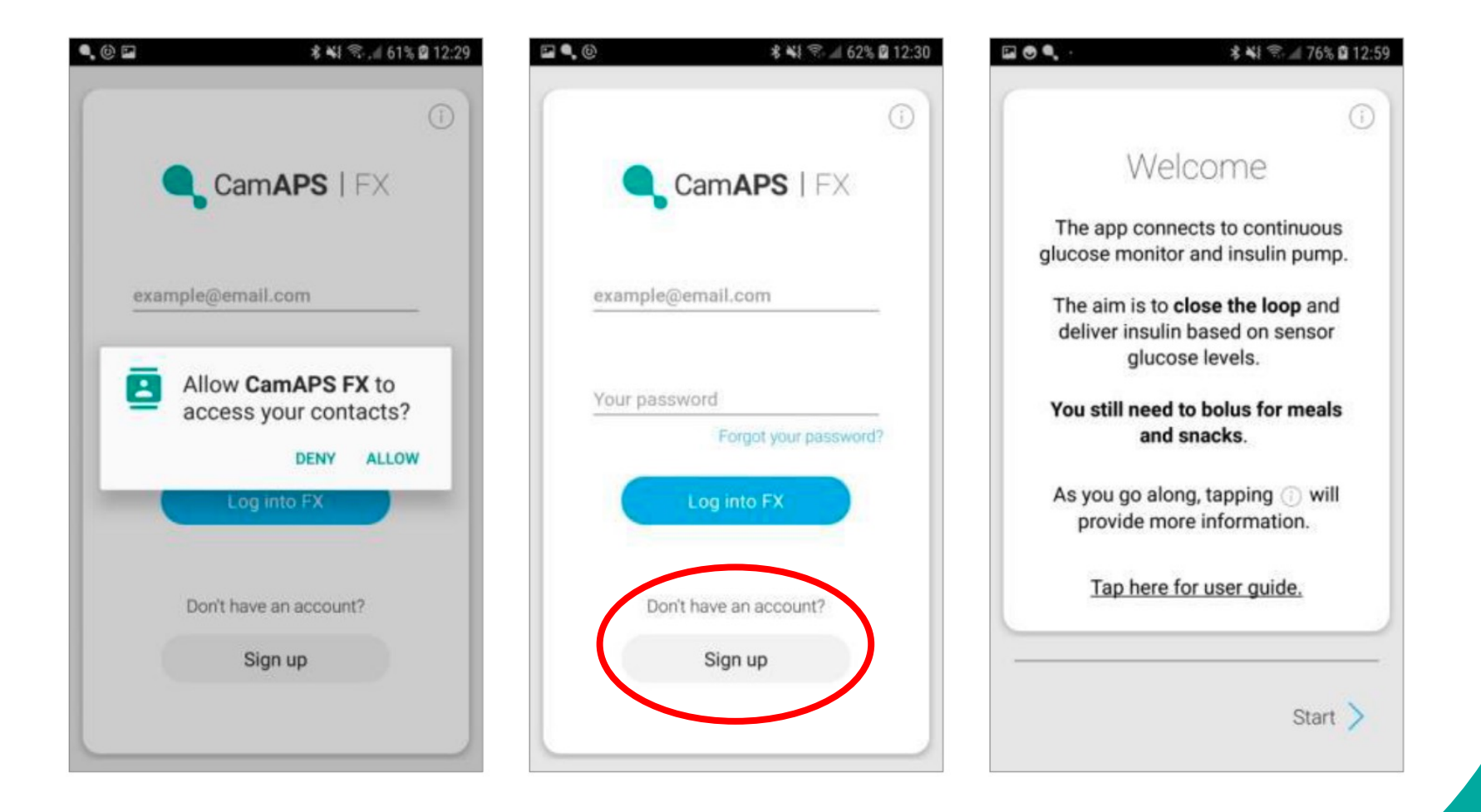

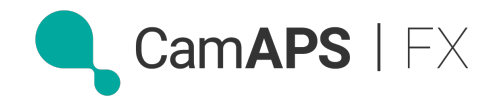

# **If already paired with virtual pump and CGM….**

Please go to…  $\checkmark$  Main menu  $\checkmark$  Pump section  $\checkmark$  Tap on the **blue virtual pump** to start pairing process

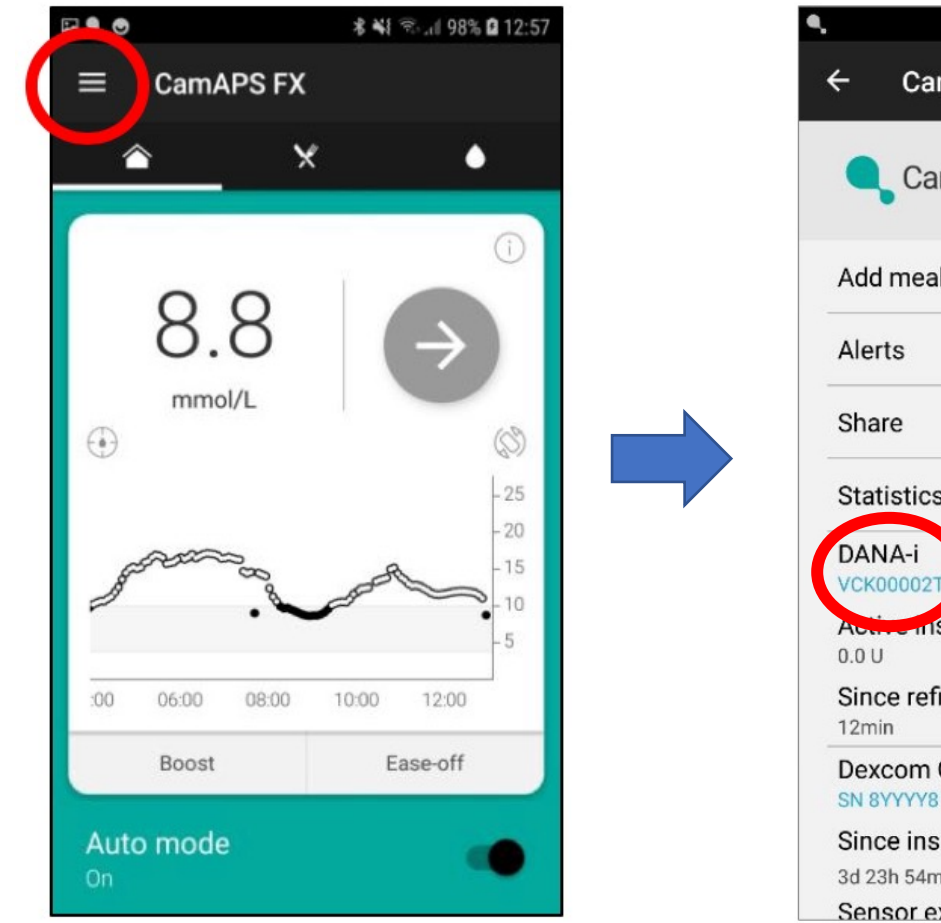

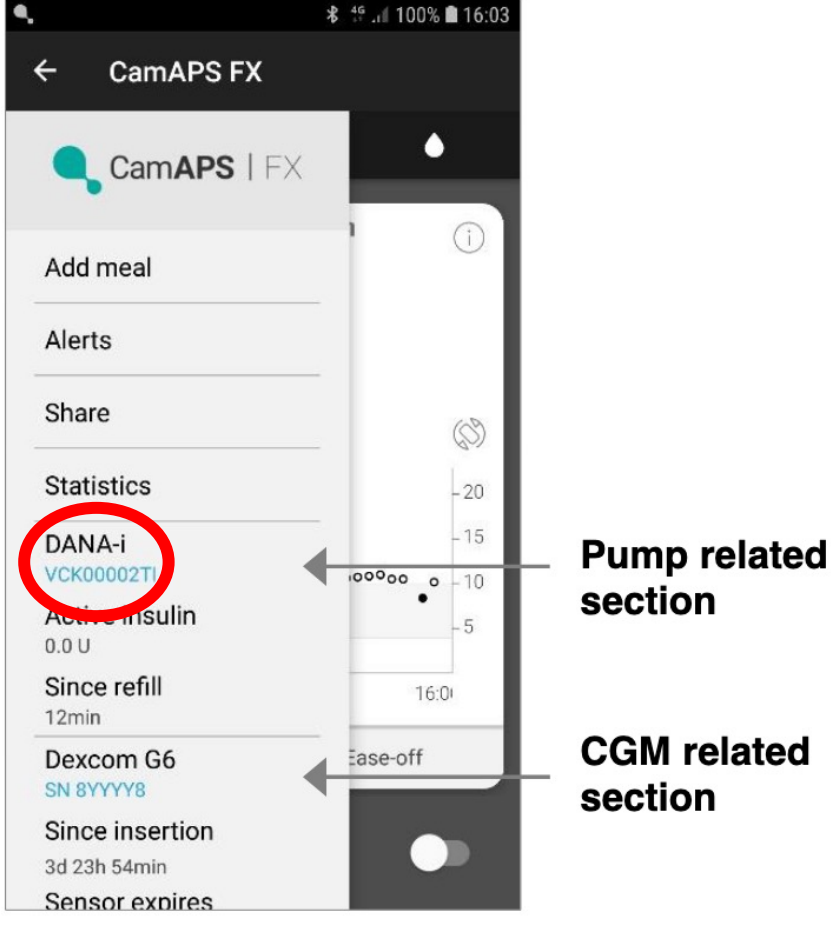

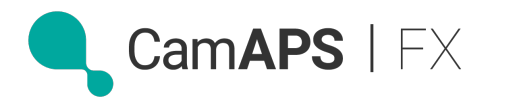

# **Pair the Dana insulin pump**

### **Before pairing the pump:**

- **1. Unpair pump** from AnyDana App in **Bluetooth settings on the phone**
- **2. Delete (uninstall) AnyDana app** from

phone

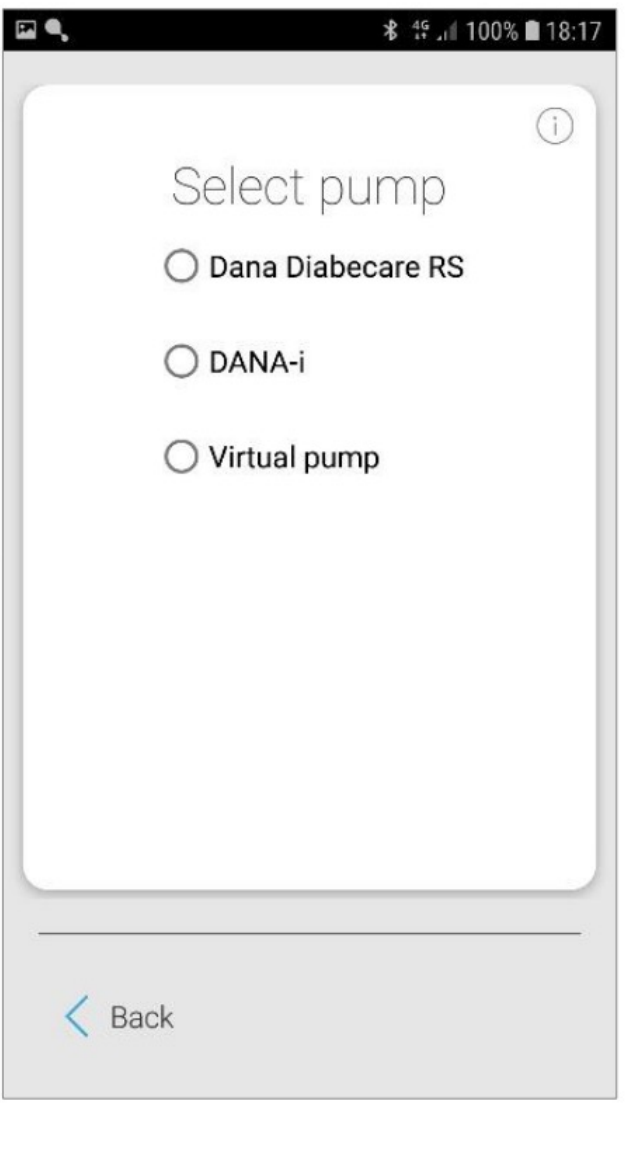

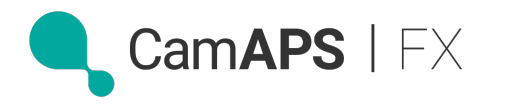

# Dana-i

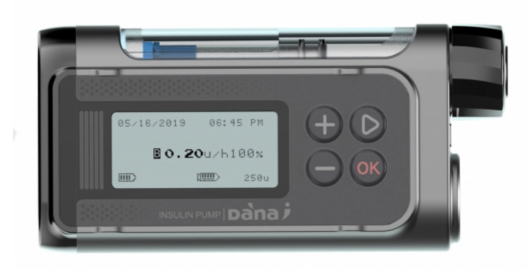

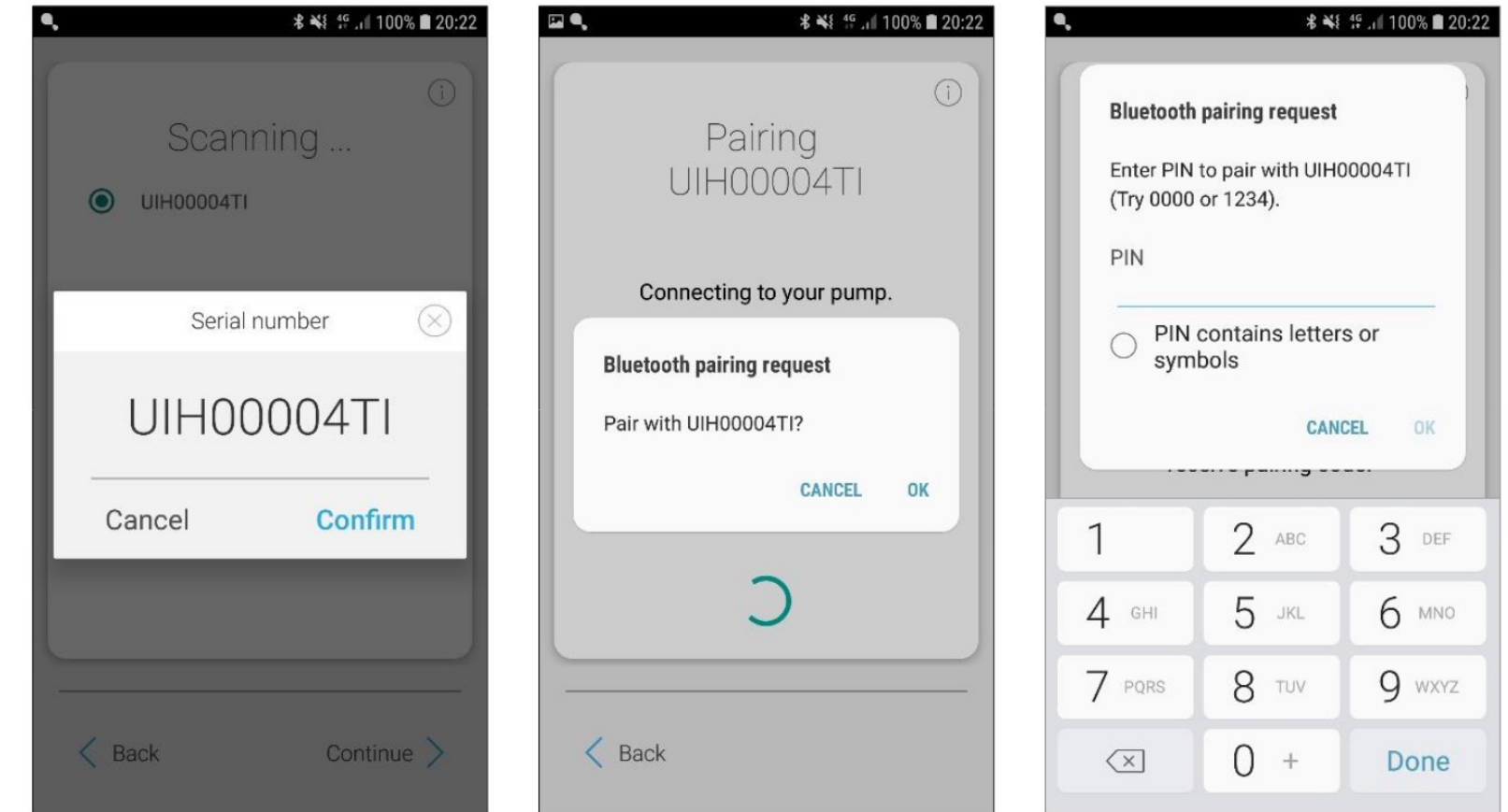

- Pop-up window appears: confirm the pump serial number  $\bullet$
- When prompted, start pairing by pressing 'OK' on your smartphone and then on  $\bullet$ your pump
- You are requested to enter pairing PIN shown on the pump  $\bullet$

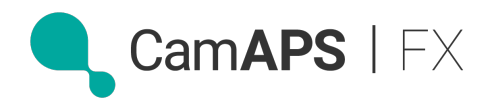

# **Enter the online training code to unlock the app**

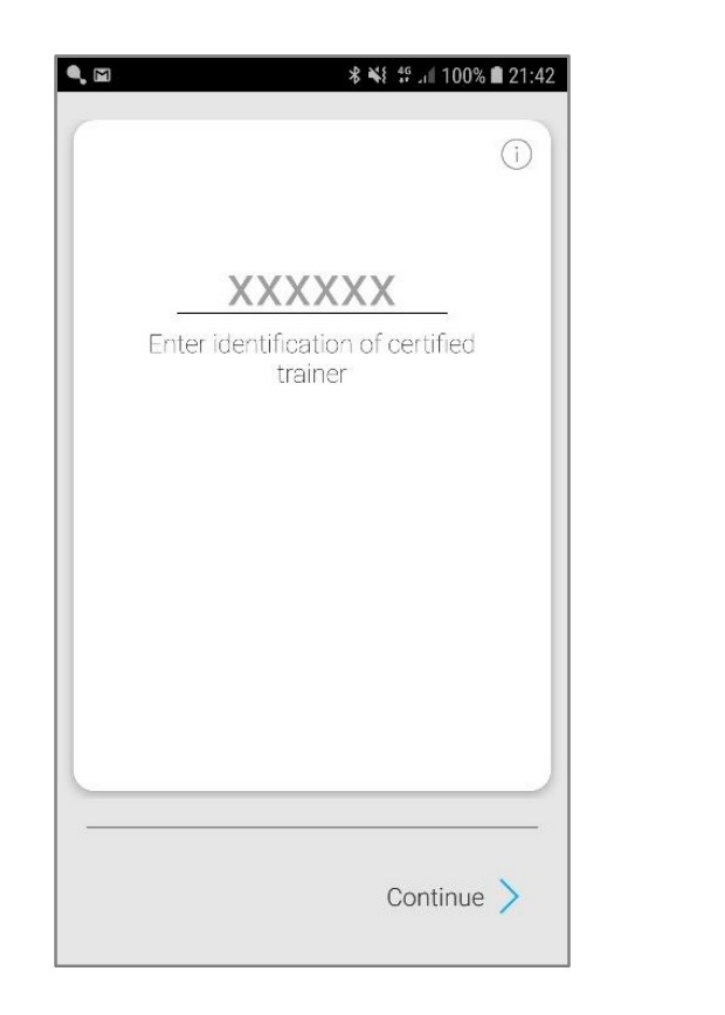

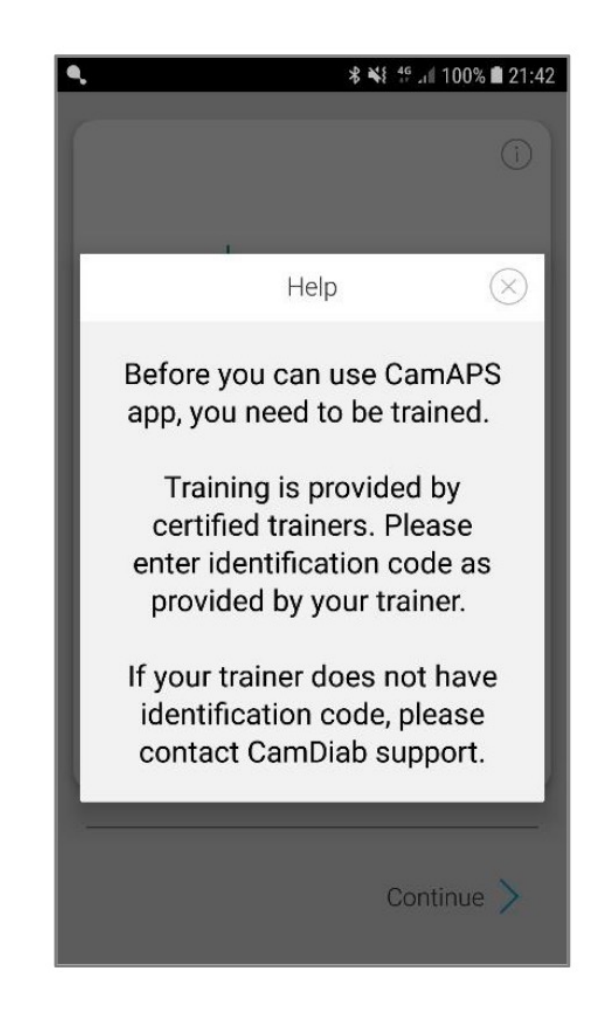

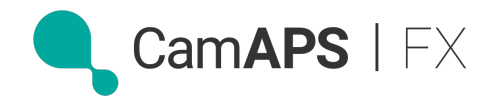

# **Pair the Dexcom G6 transmitter**

### **Before pairing the Dexcom**

### **transmitter**

- **1. Make note** of transmitter serial number
- **2. Unpair transmitter** from Dexcom app in Bluetooth settings on the phone
- **3. Delete Dexcom G6 app** from phone

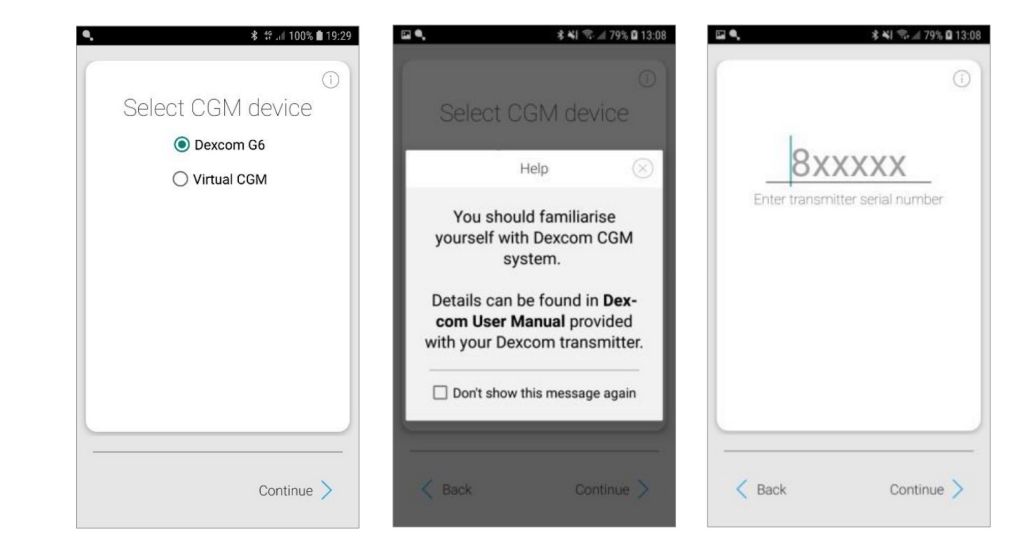

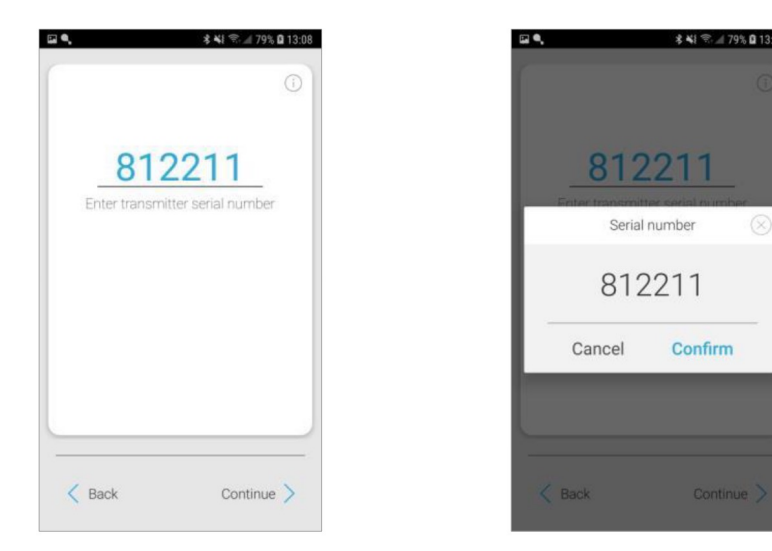

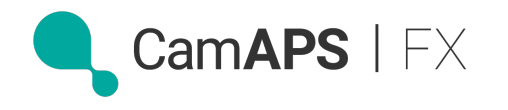

# **Enter body weight (kg)**

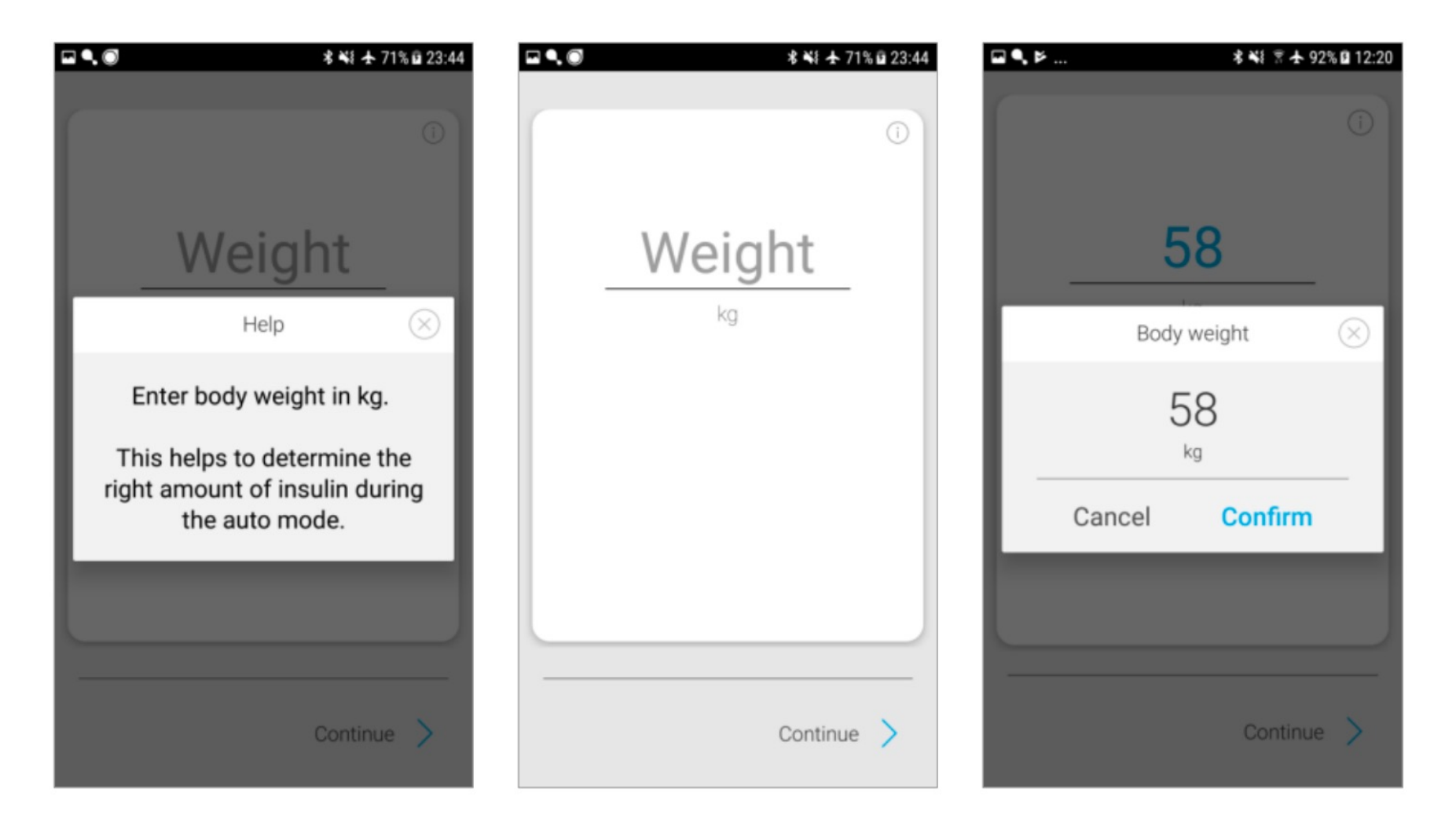

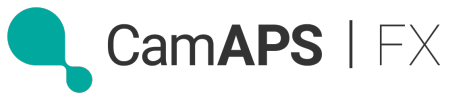

# **Enter average Total Daily Insulin Dose (TDD)**

### **TDD =**

- 1. All bolus AND
- 2. All basal insulin used
- 3. Average last 5-7 days

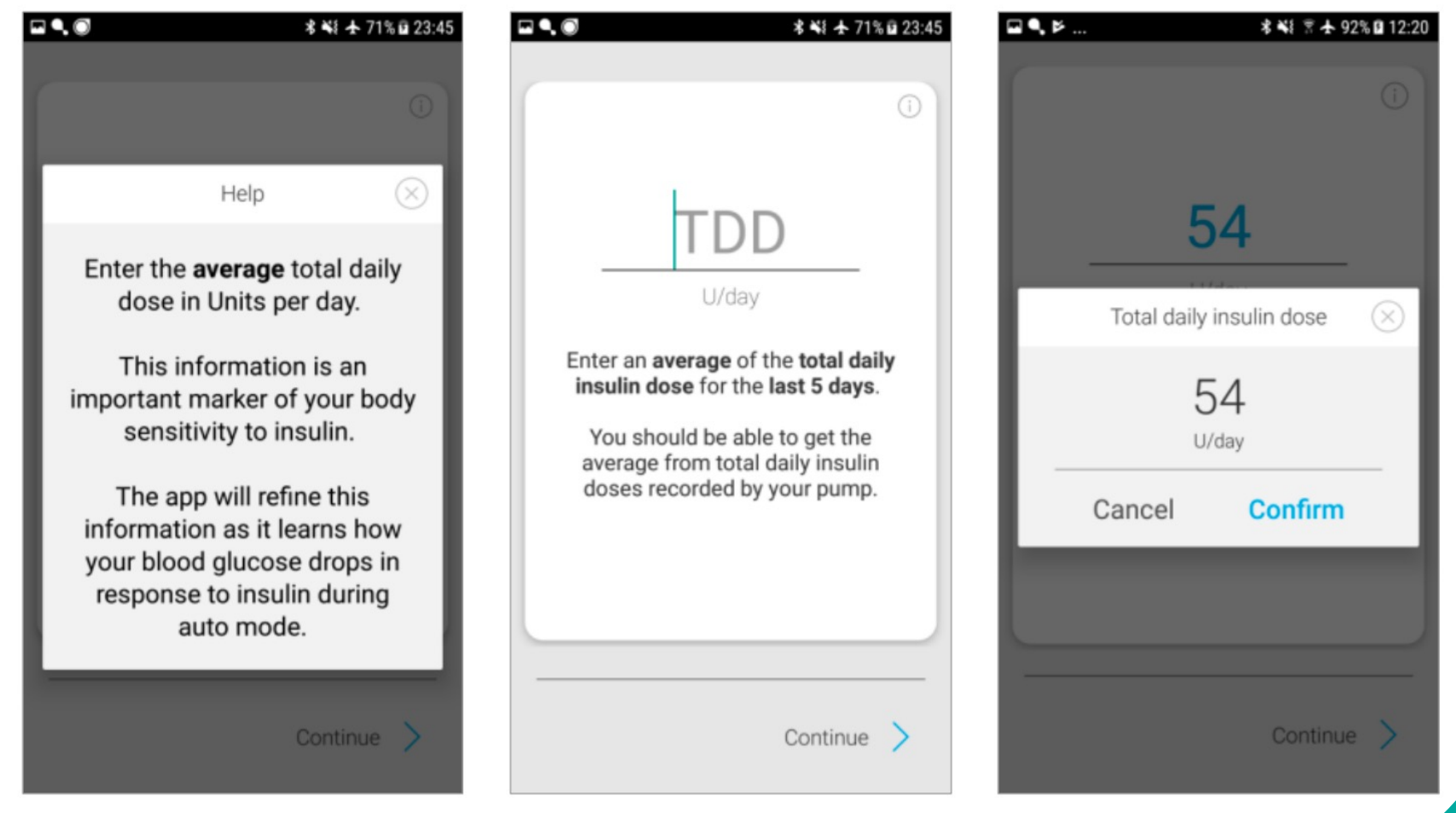

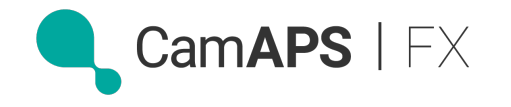

# It will now connect...

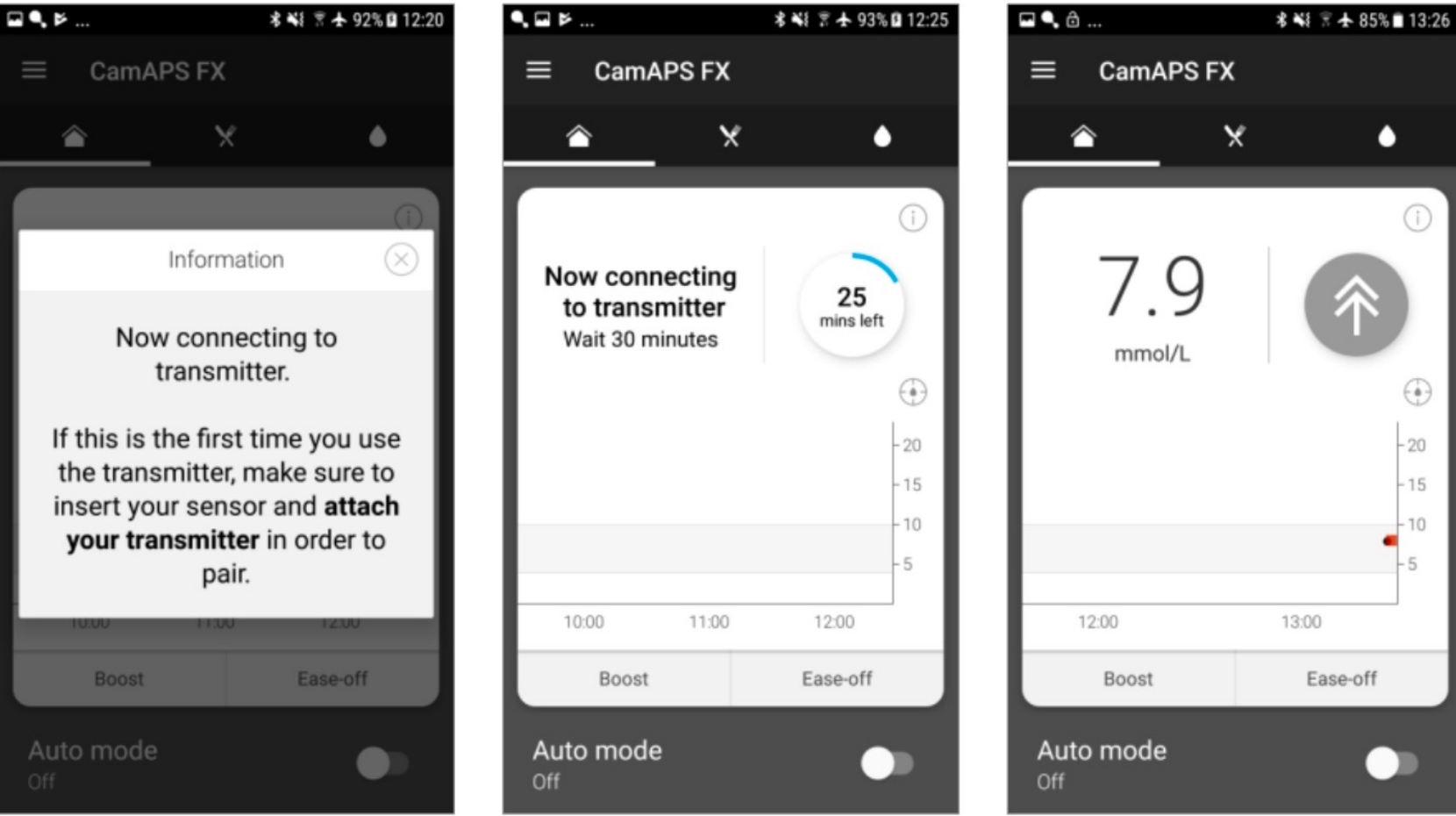

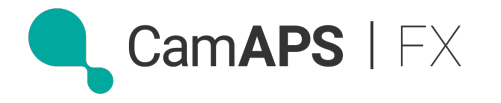

# **Turn Auto mode "ON"**

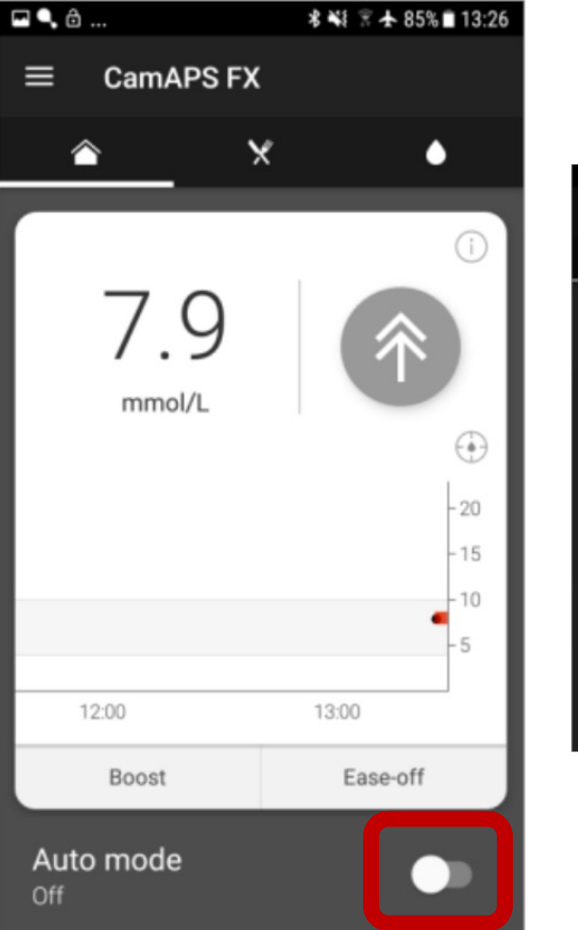

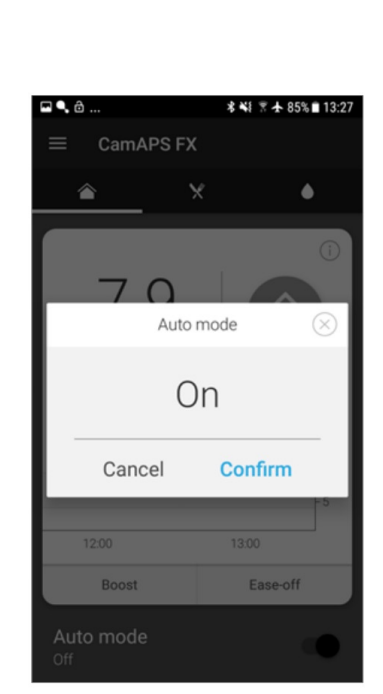

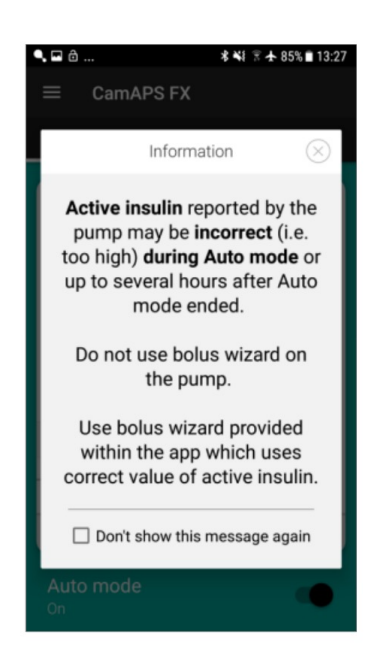

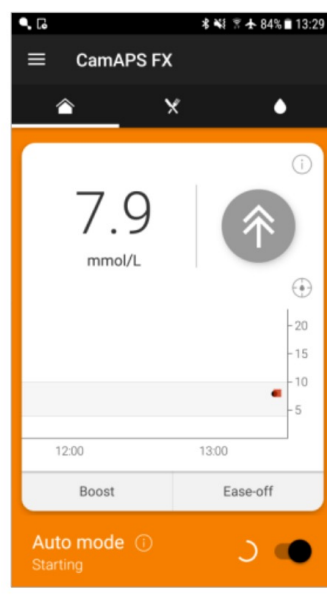

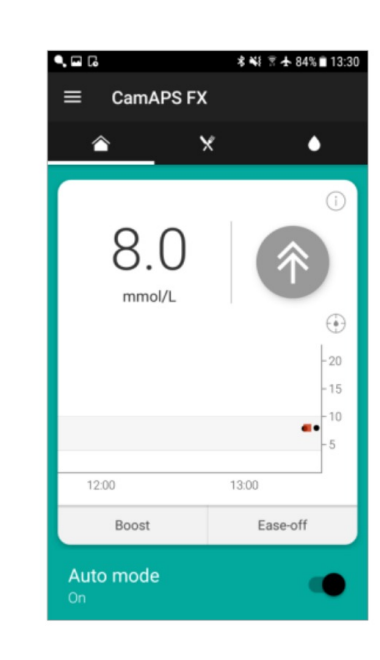

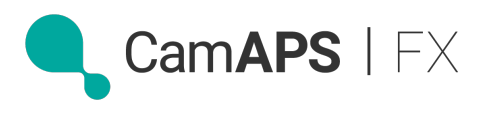

# **How does the algorithm learn?**

- $\checkmark$  Continually adjusts based on previous learning
- $\checkmark$  Learns more without "Ease-off" & "Boost"
- $\checkmark$  Learns from bolus calculator
- $\checkmark$  Takes on average 1-3 weeks to optimize
- $\checkmark$  In first few weeks, most people need to review
	- insulin to carb ratios and
	- personal glucose target.

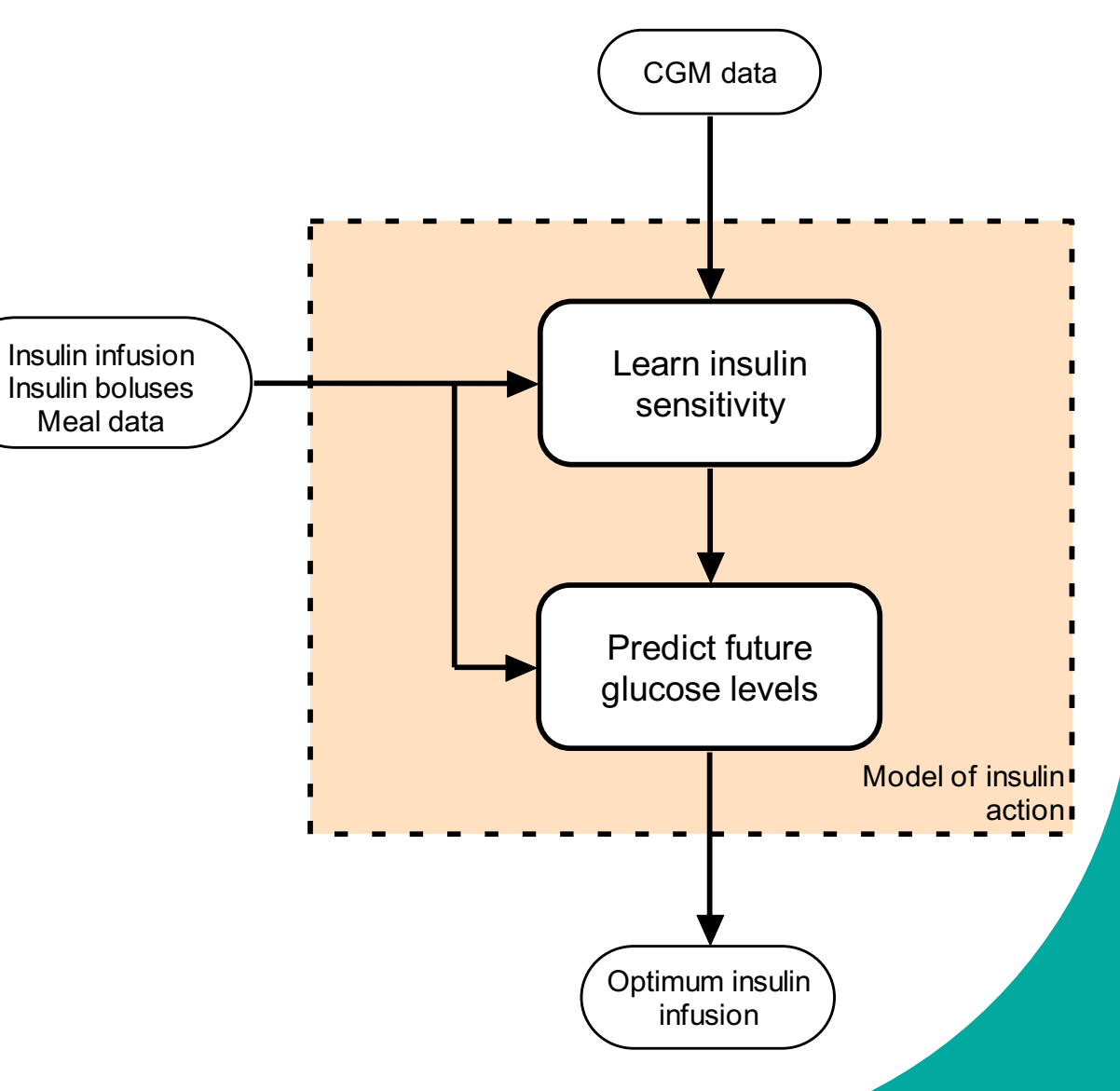

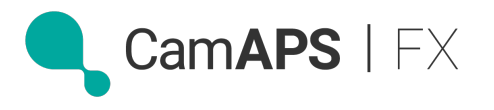

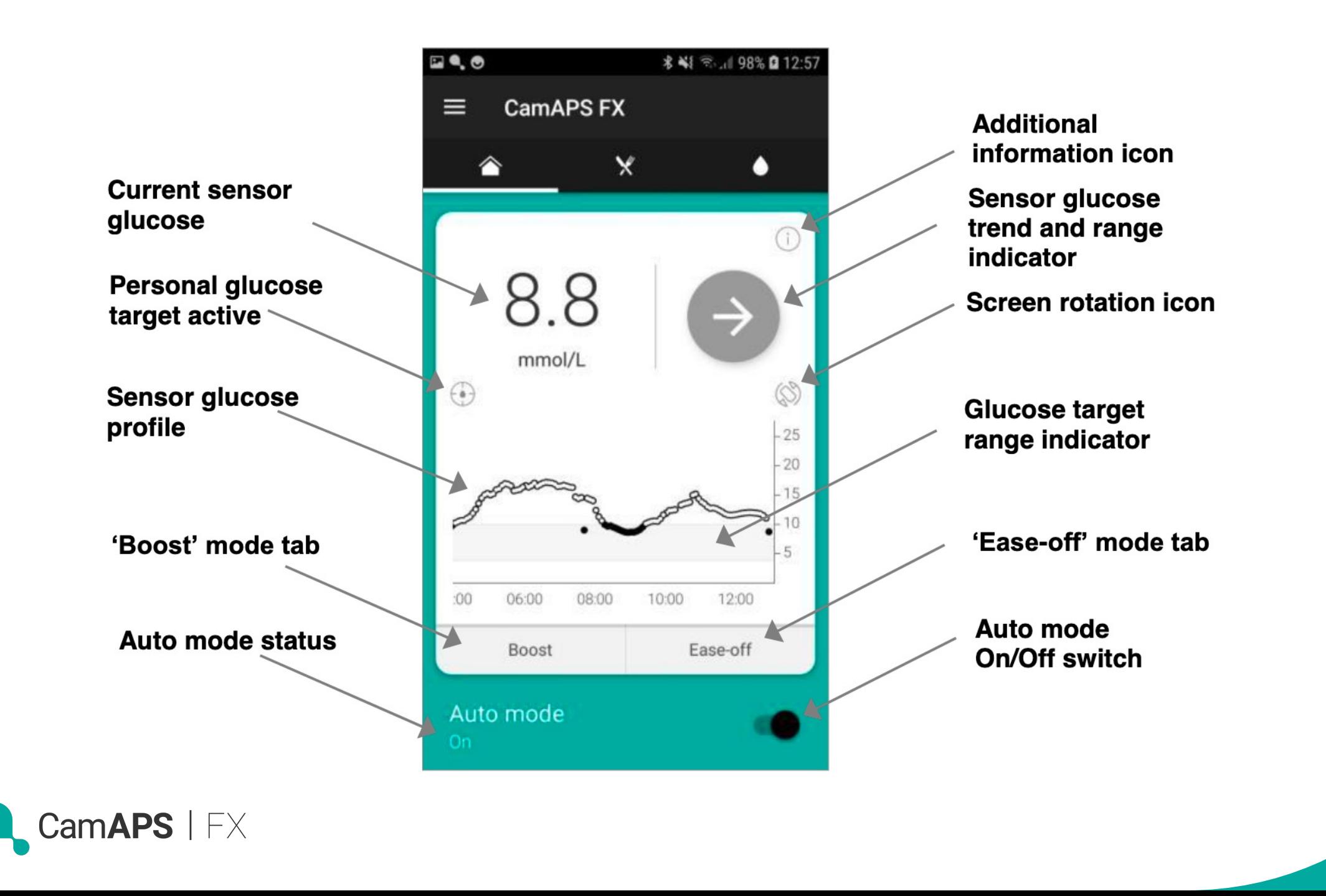

## **The dangers of late bolusing on closed-loop…**

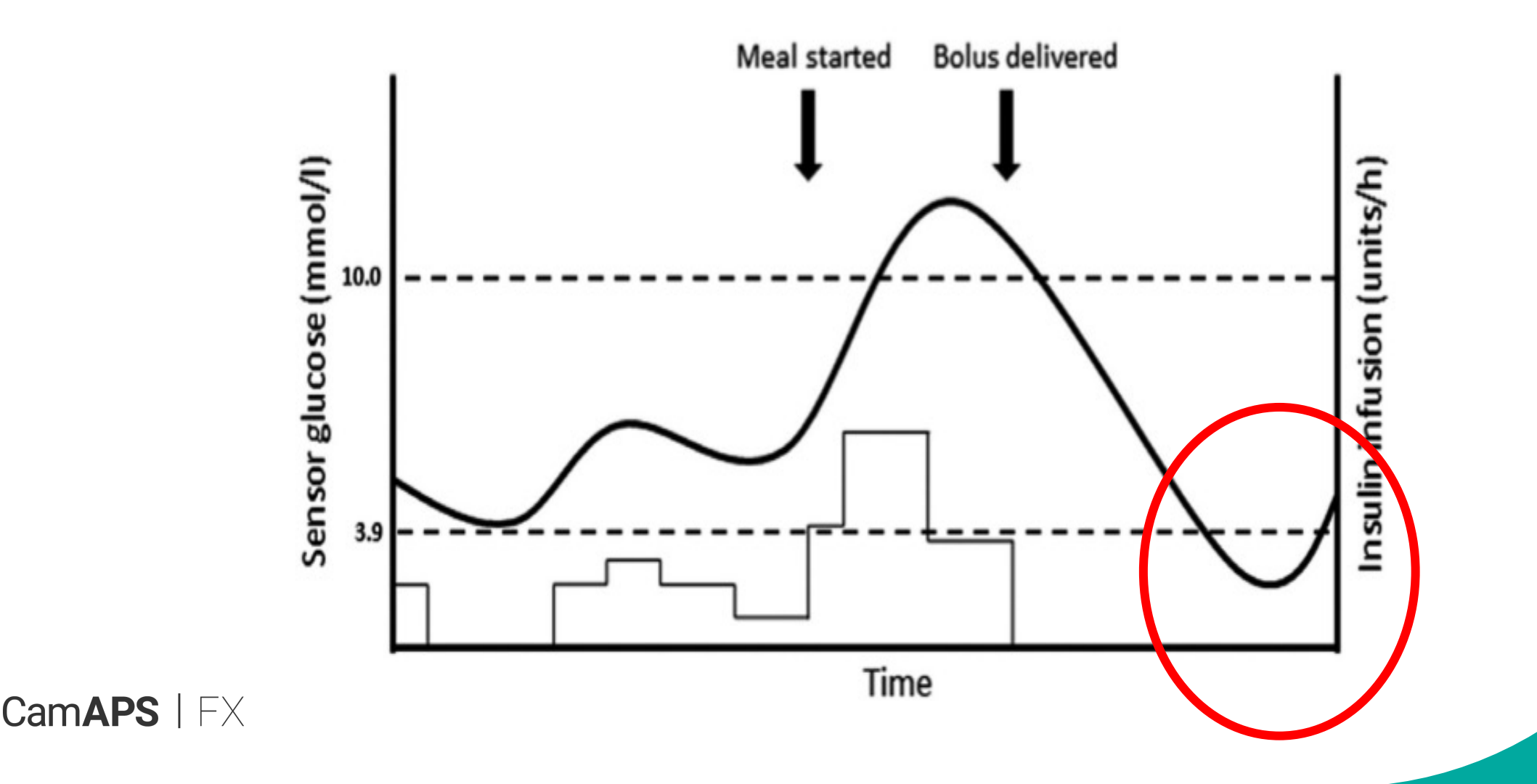

# **Bolus Calculator… pre-meal bolus**

**Ideally 10-15 minutes**

**before eating**

#### **Consider splitting bolus:**

- not reliable eater
- large carb meal

(±60 grams or more)

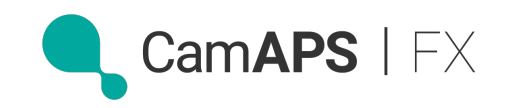

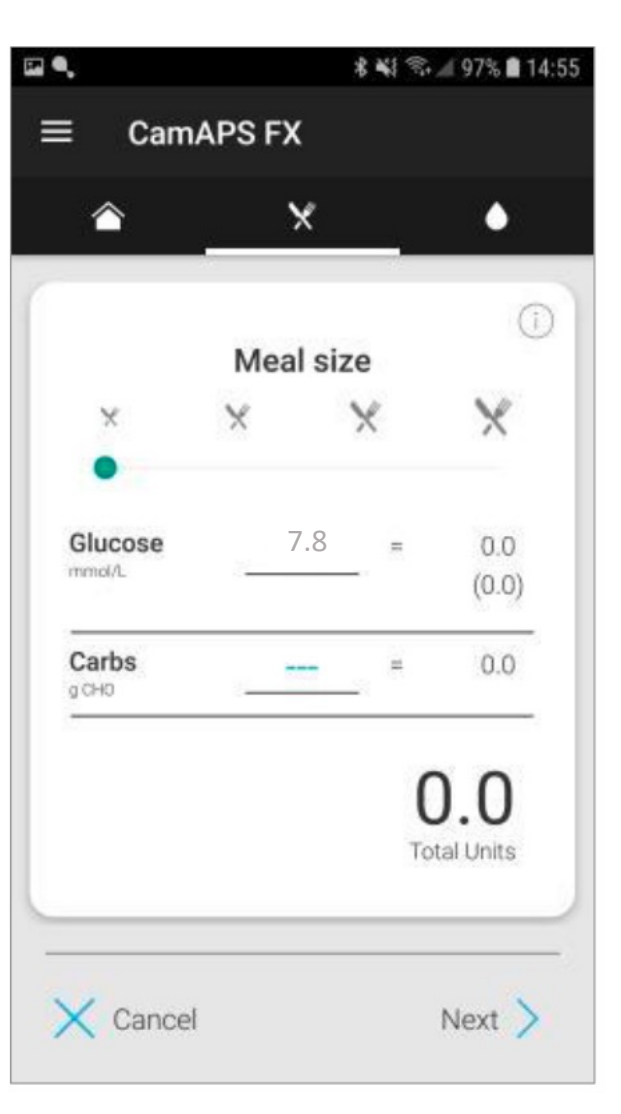

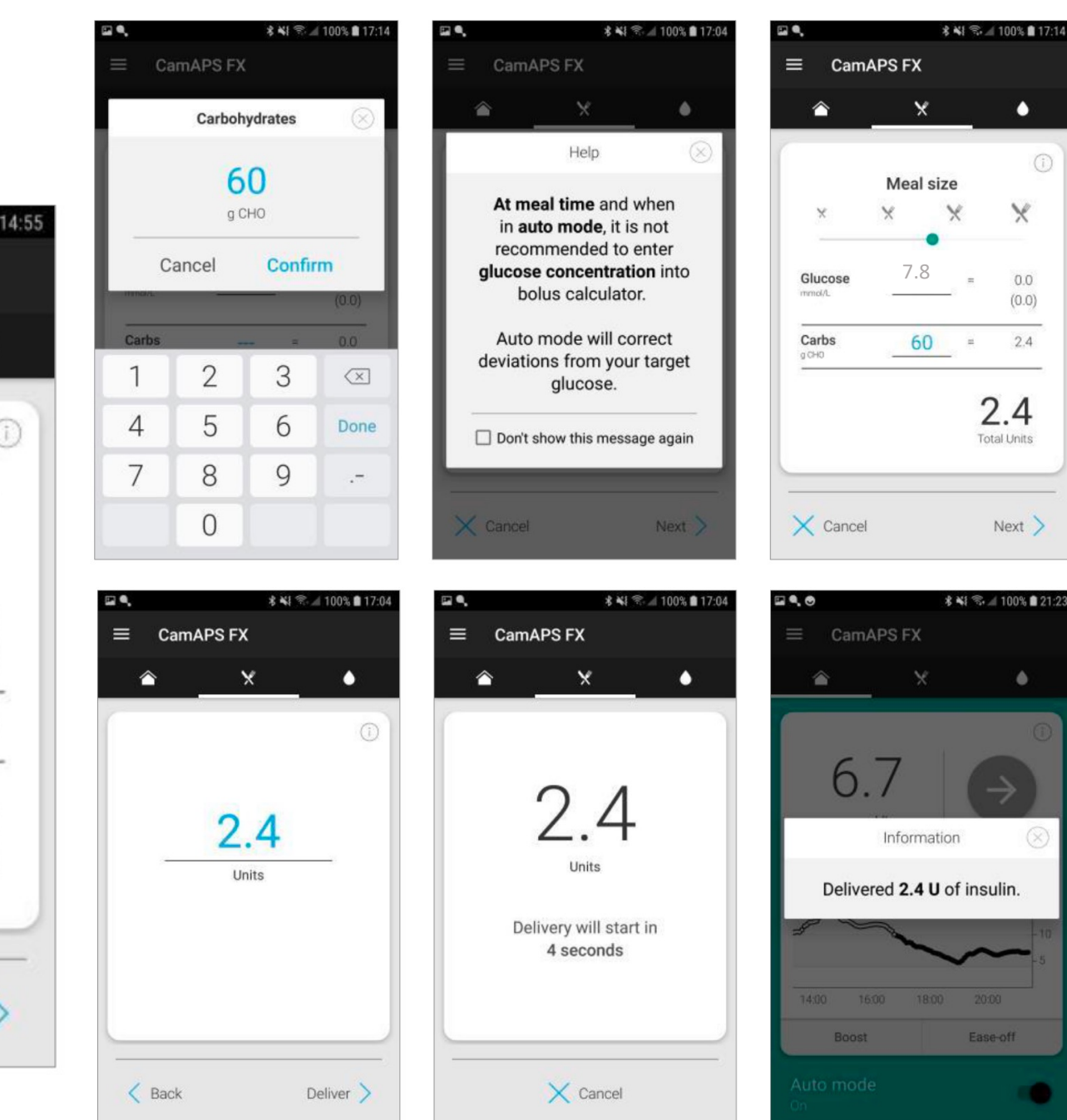

 $\odot$ 

### **Bolus Calculator… correction bolus**

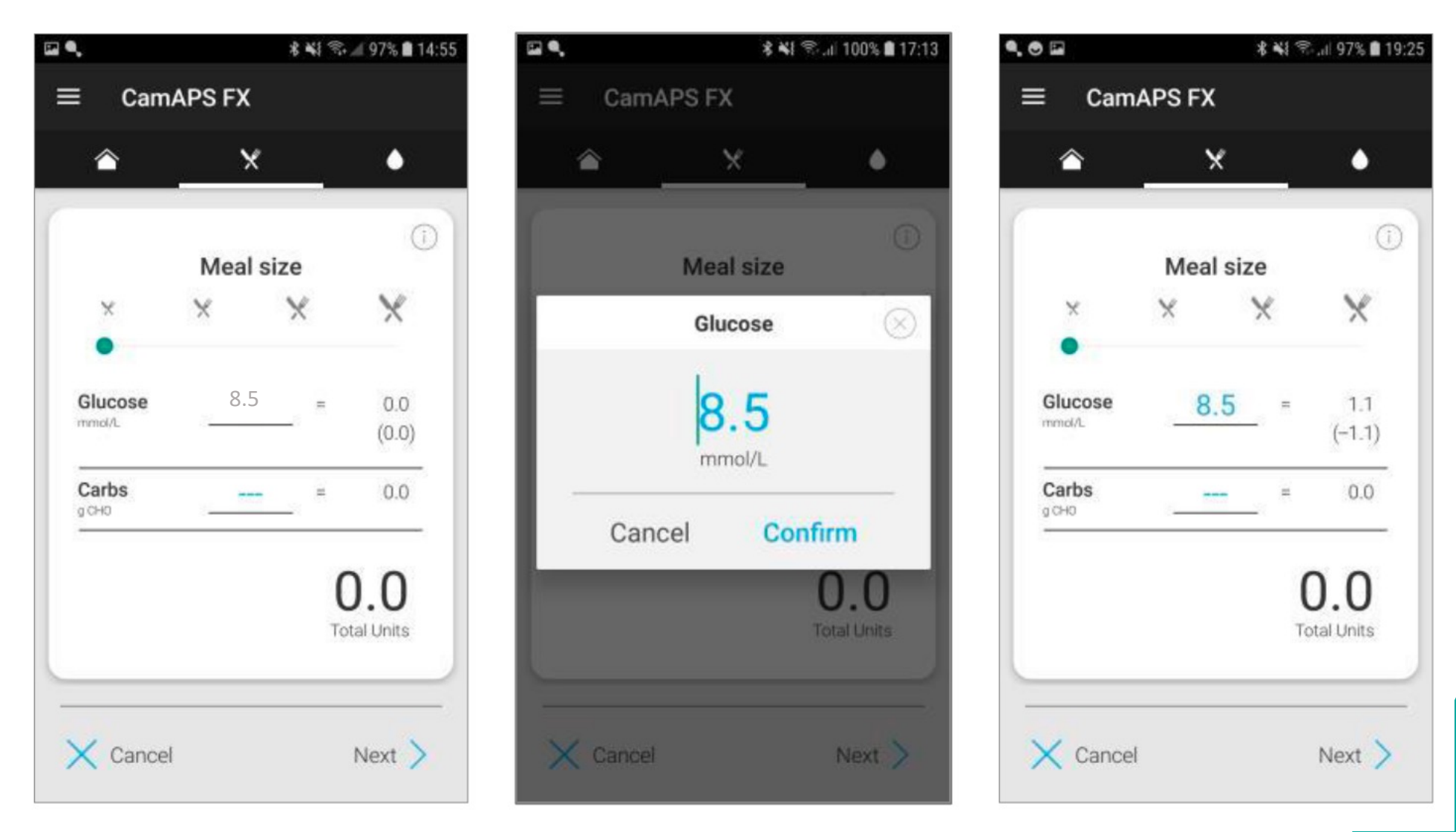

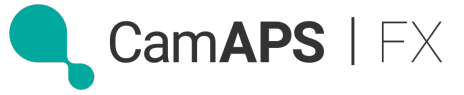

## **Calibrating the sensor – only when necessary**

**If sensor inaccurate:**

- $\nu$  More than 3mmol/L difference
- $\checkmark$  Pick a time when glucose stable
- $\checkmark$  Do NOT calibrate if glucose and sensor accurate

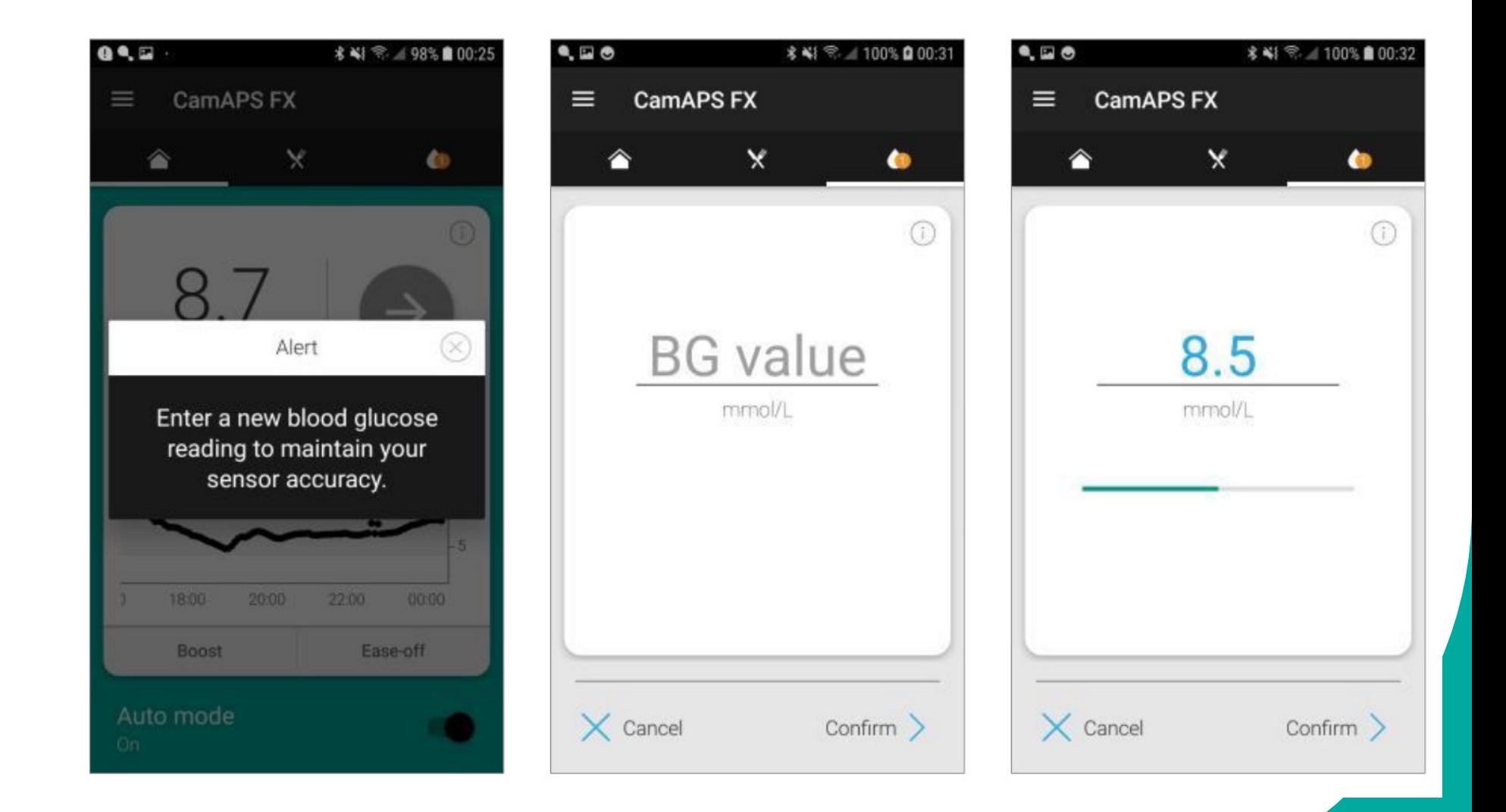

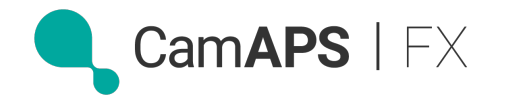

# **Main menu**

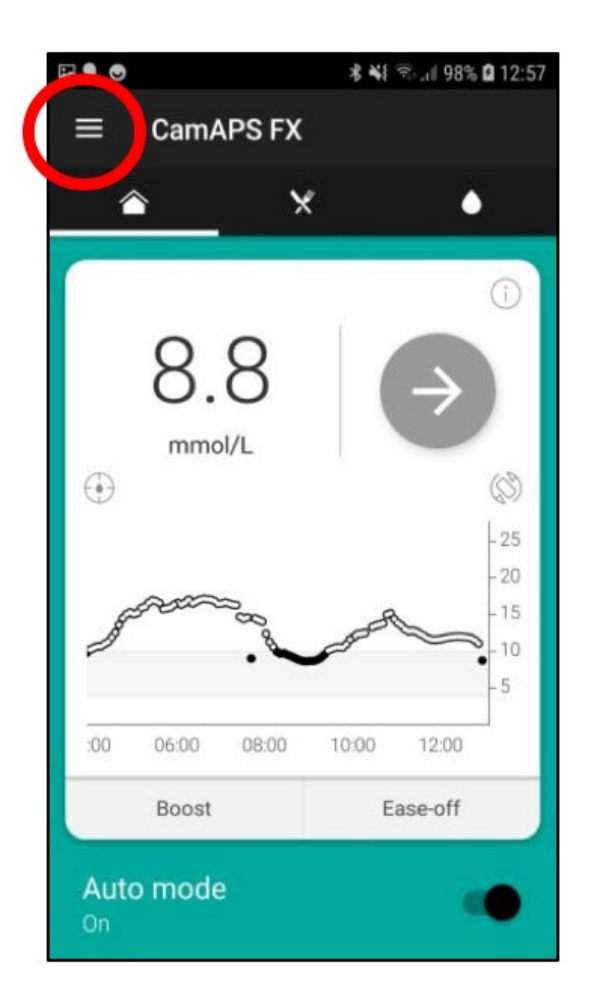

CamAPS | FX

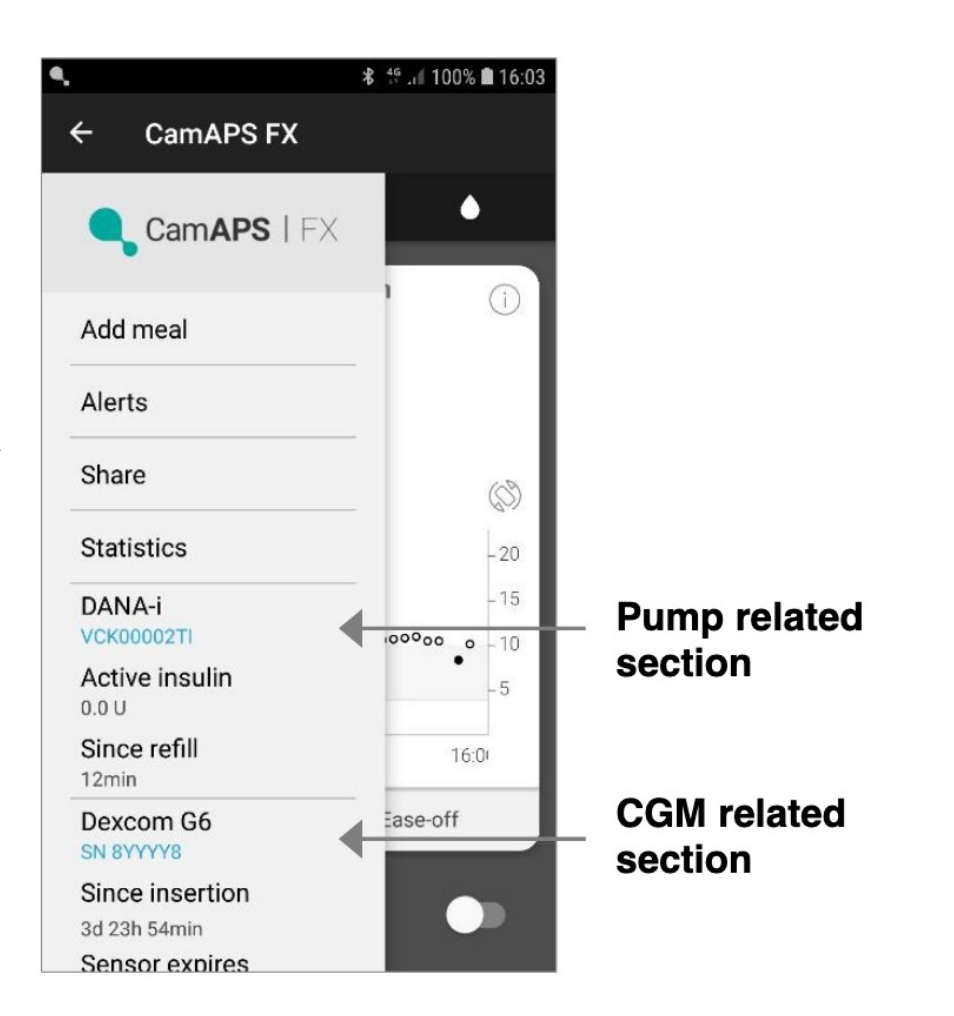

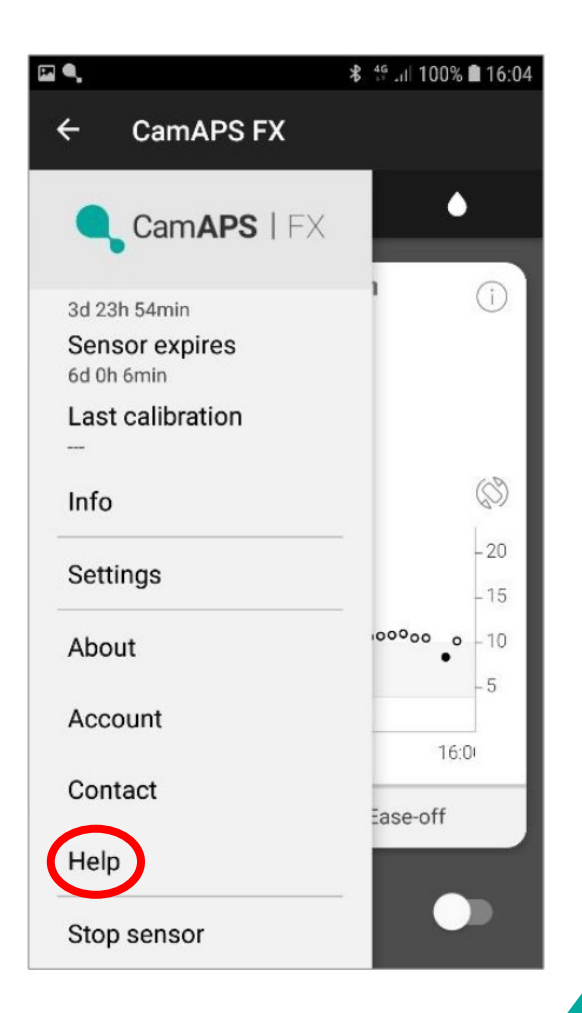

# **Add meal**

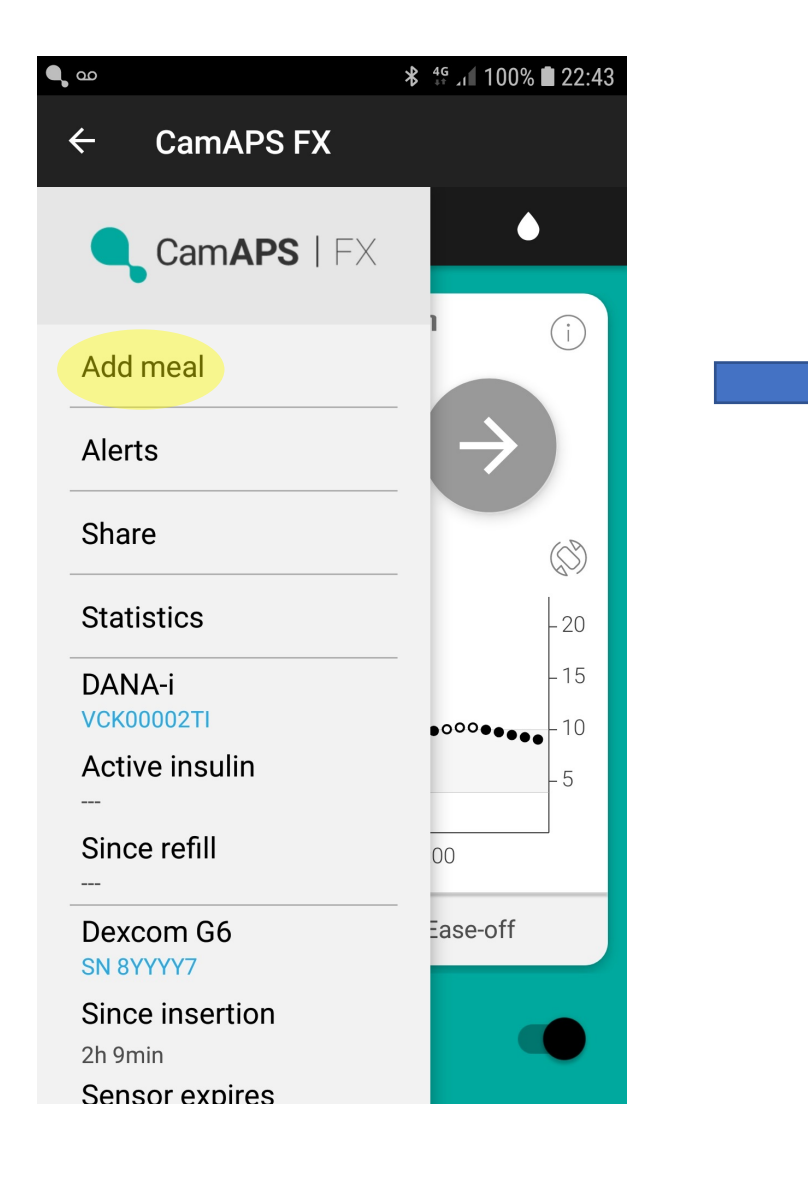

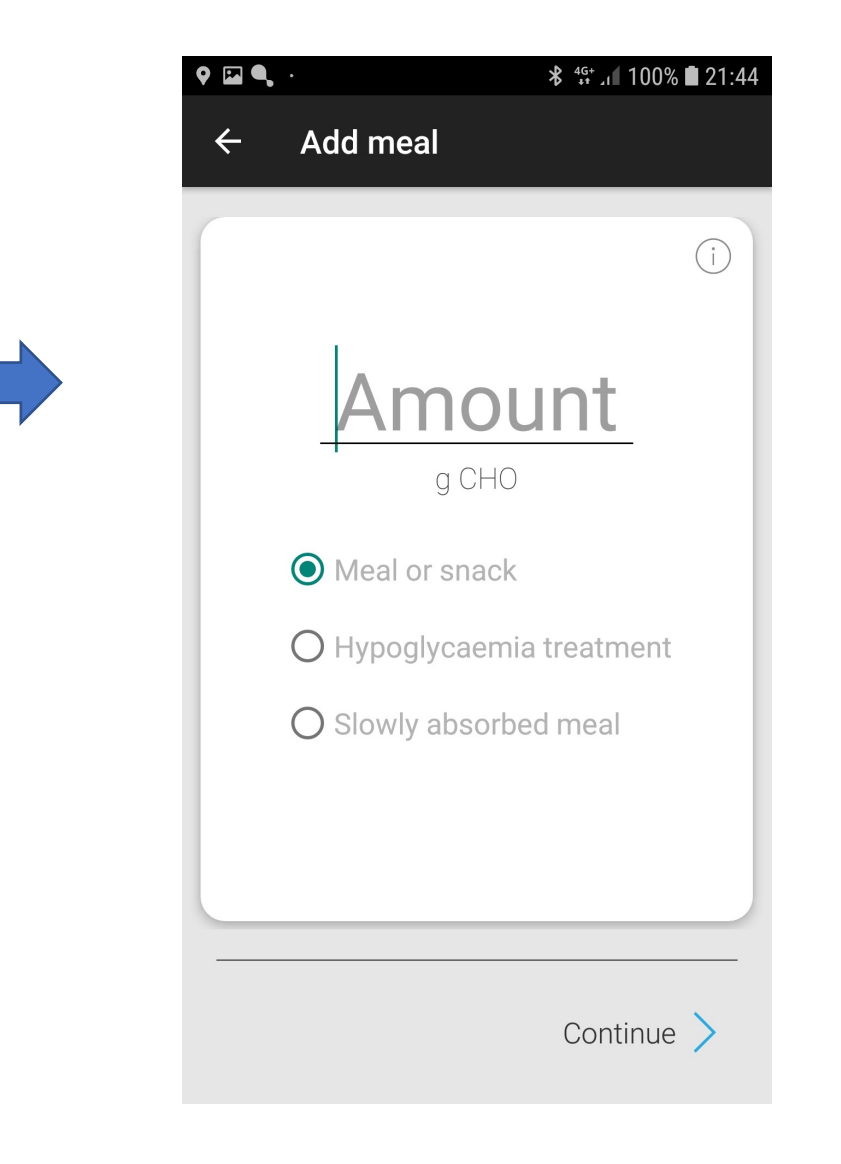

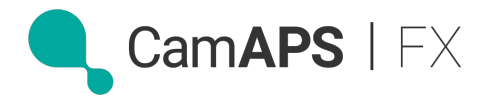

# **Add meal**

#### $\checkmark$  Meal or snack

- extra snacking, topping up meals
- during or at end of meal
- if snack, close to a previous bolus

#### $\checkmark$  Hypo treatment

- treat hypo
- enter fast-acting carbs to document the treatment
- CamAPS FX will NOT give insulin (unless hypo ++ over-treated) and will "soften' its calculations

#### $\checkmark$  Slowly absorbed meal

- give % as pre-meal bolus using bolus calculator
- input rest of carbs eaten here
- algorithm will deliver extra insulin over 3-4 hours depending on glucose levels

### **CamAPS FX will deliver ONLY more insulin in response to rising**

### **glucose levels**

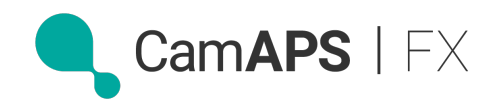

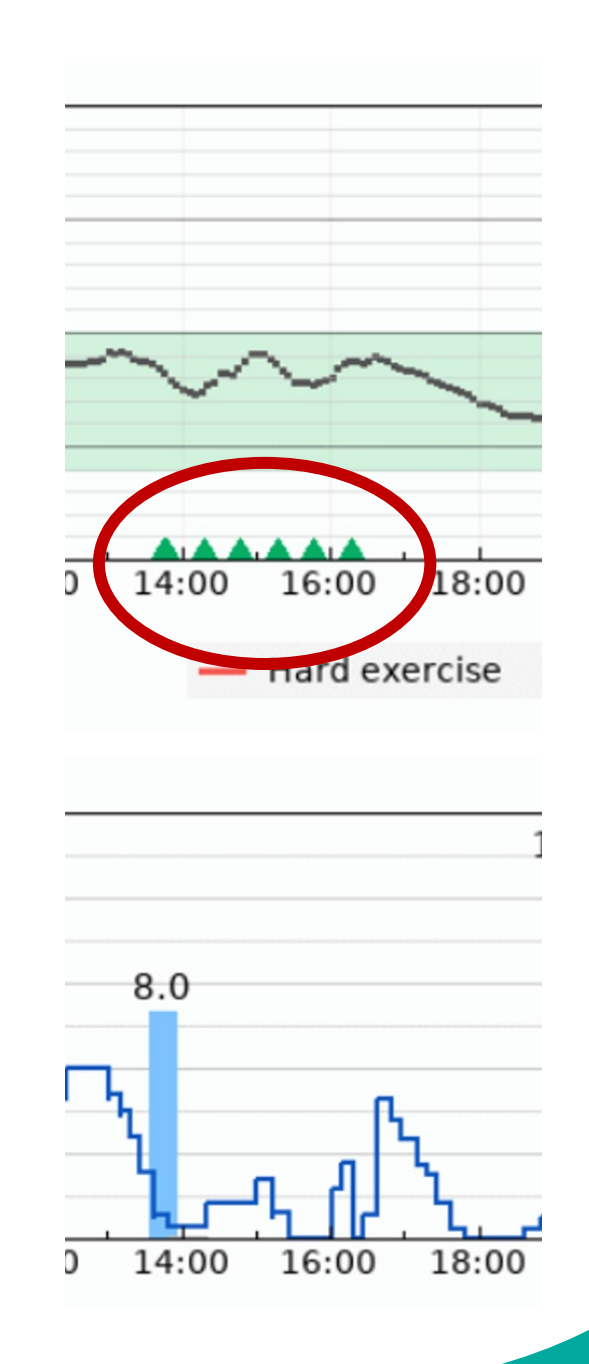

## **Alerts**

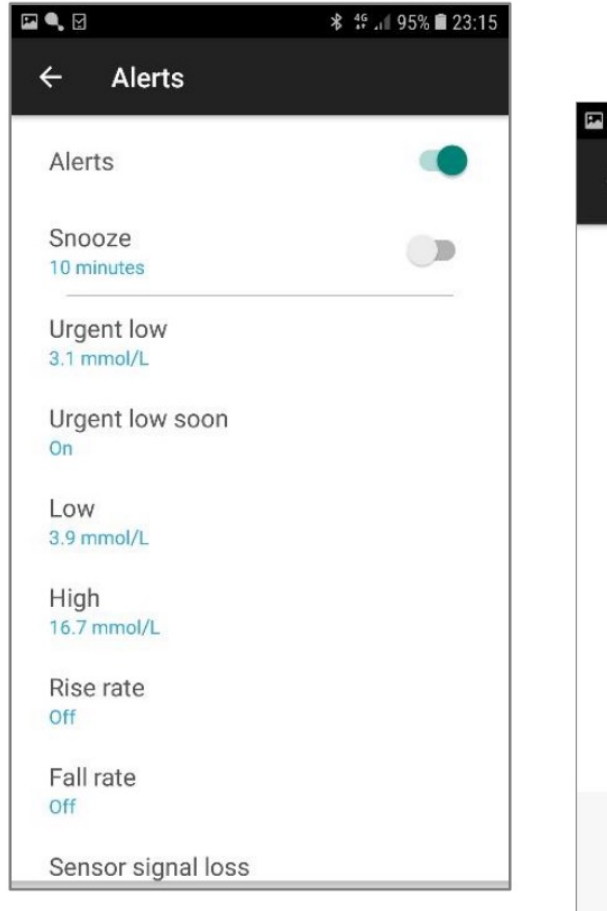

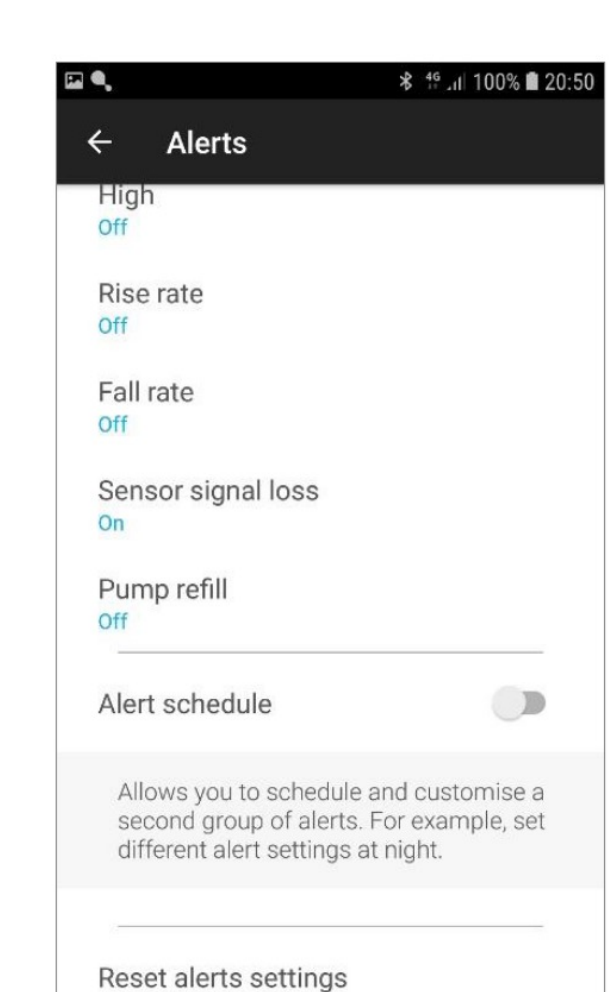

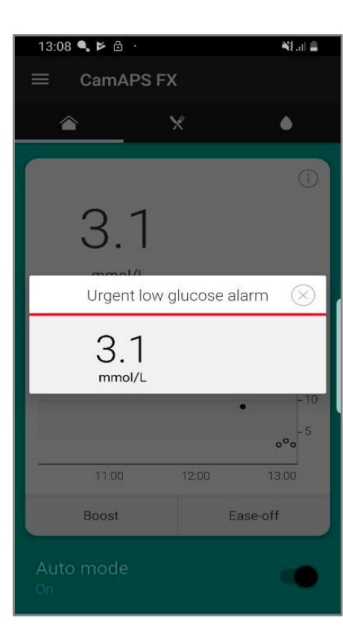

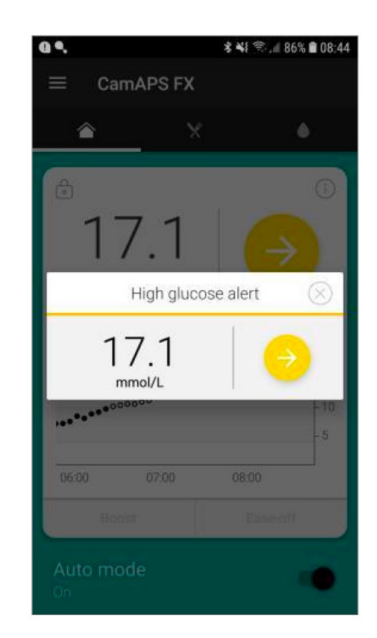

Need to set phone's "widget and banners" to show glucose on phone's locked screen  $\checkmark$  Look in notifications setting on phone

CamAPS | FX

## Alerts can be silenced...

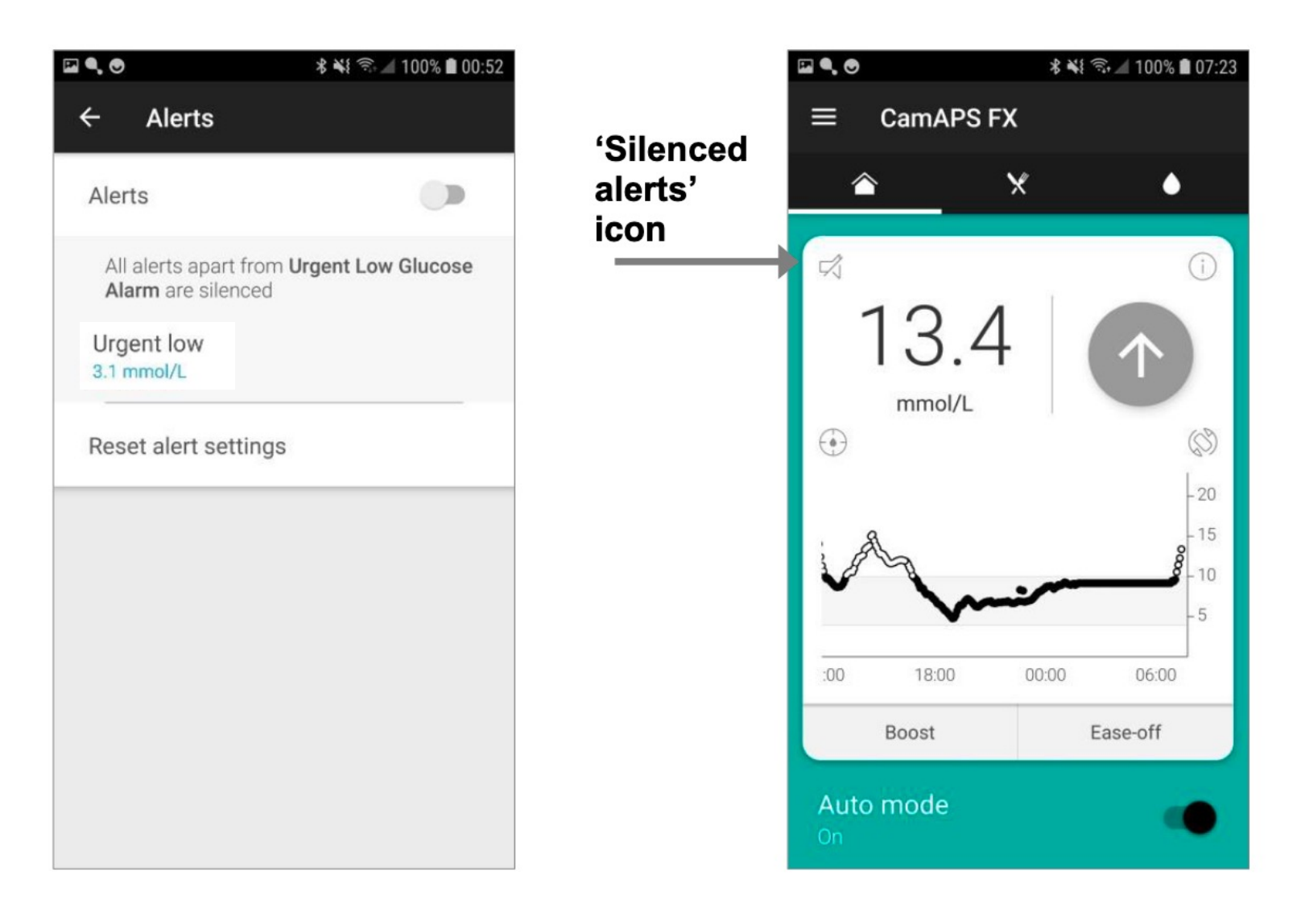

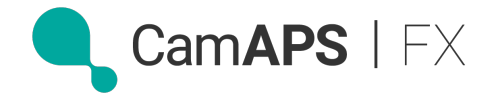

### **Share data via Diasend, CamAPS Companion and SMS text alerts**

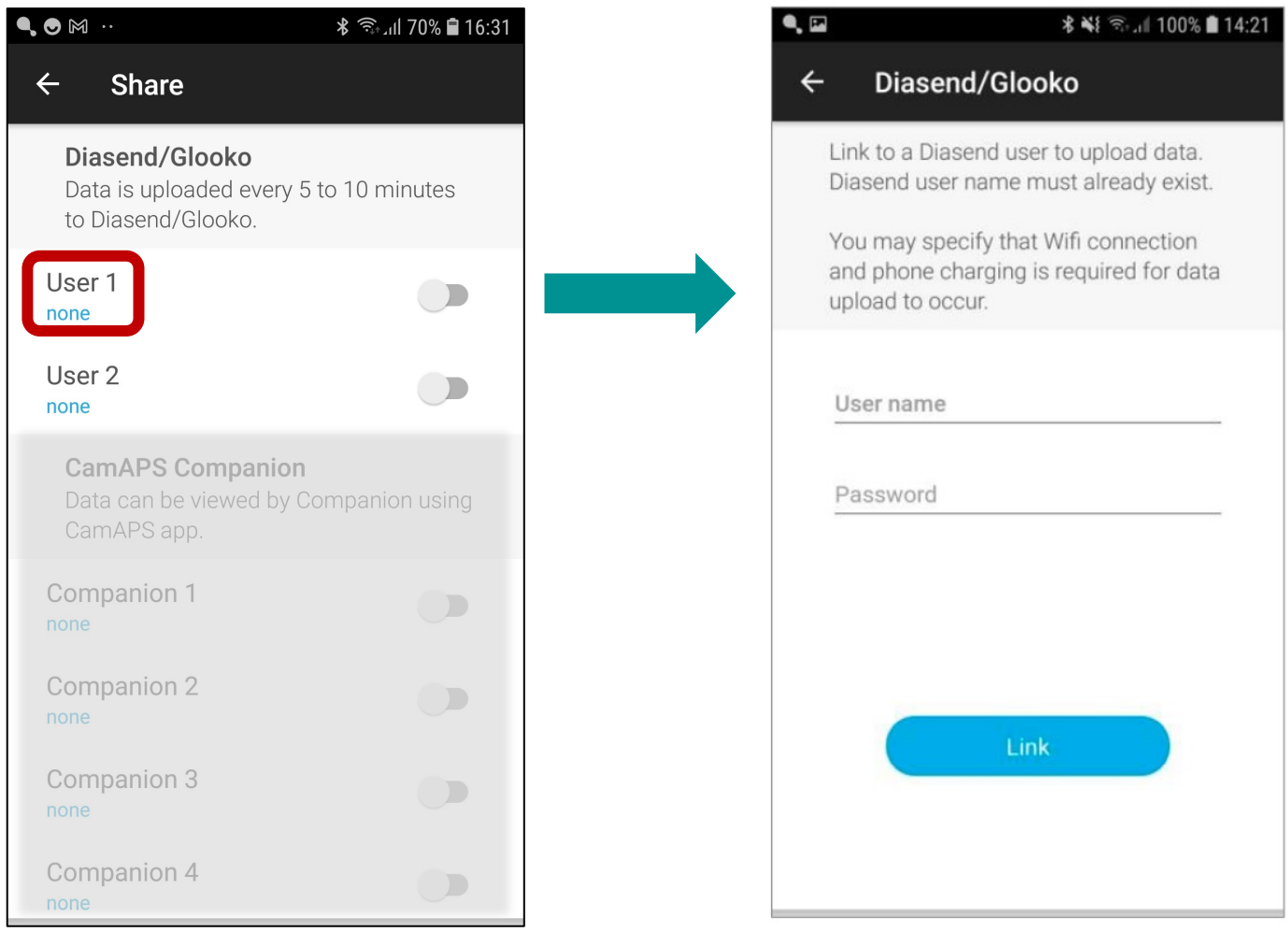

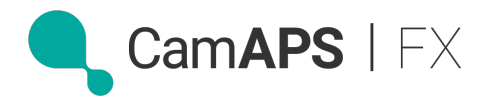

### **Share data via Diasend, CamAPS Companion and SMS text alerts**

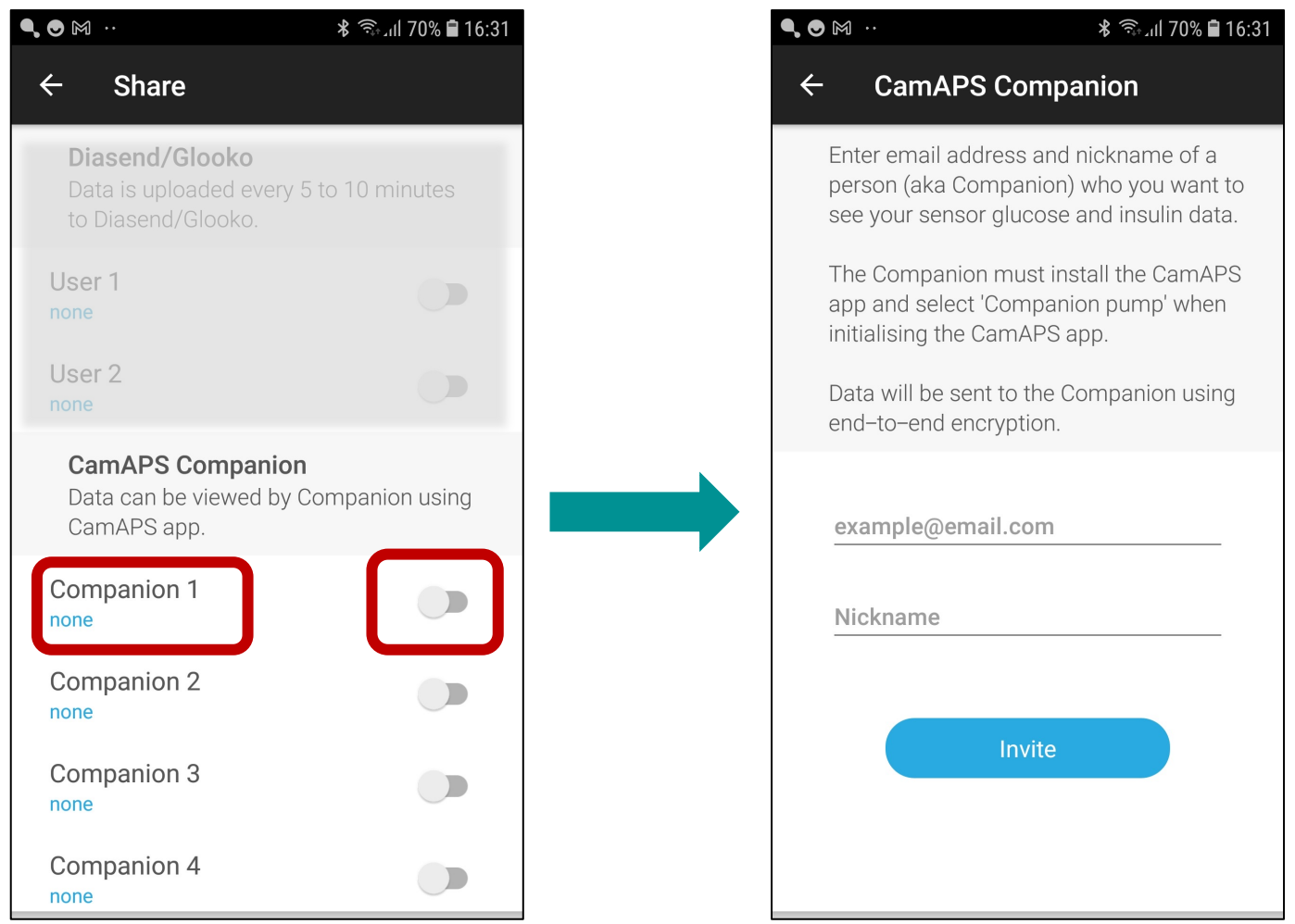

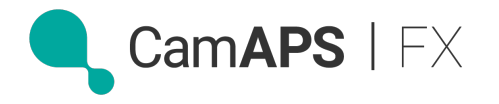

### **Share data via Diasend, CamAPS Companion and SMS text alerts**

#### **To send SMS alerts, phone must have:**

- $\checkmark$  SIM card
- $\checkmark$  Mobile signal and data

#### **Please clear alert on user's phone:**

 $\checkmark$  If not, repeated SMSs will be sent to all active followers for safety reasons

#### **Toggle SMS on / off:**

 $\checkmark$  Turn off SMS for carers who are not full time. As appropriate

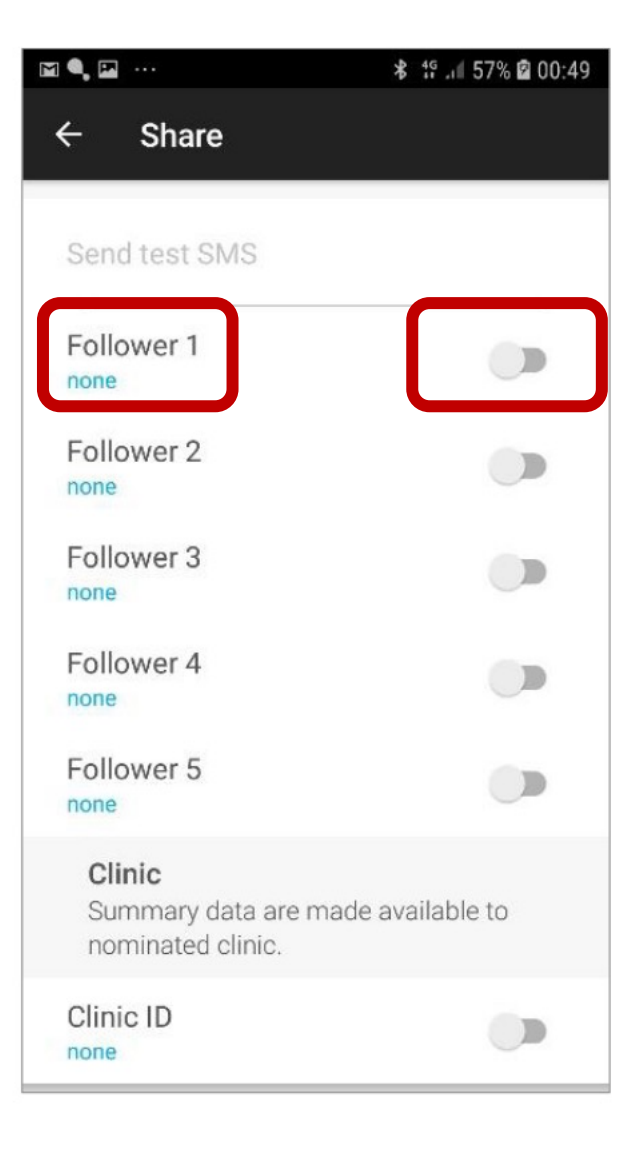

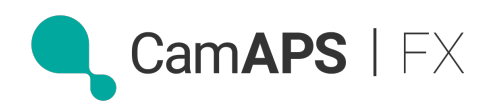

## **Sharing data with clinic via CamAPS clinic**

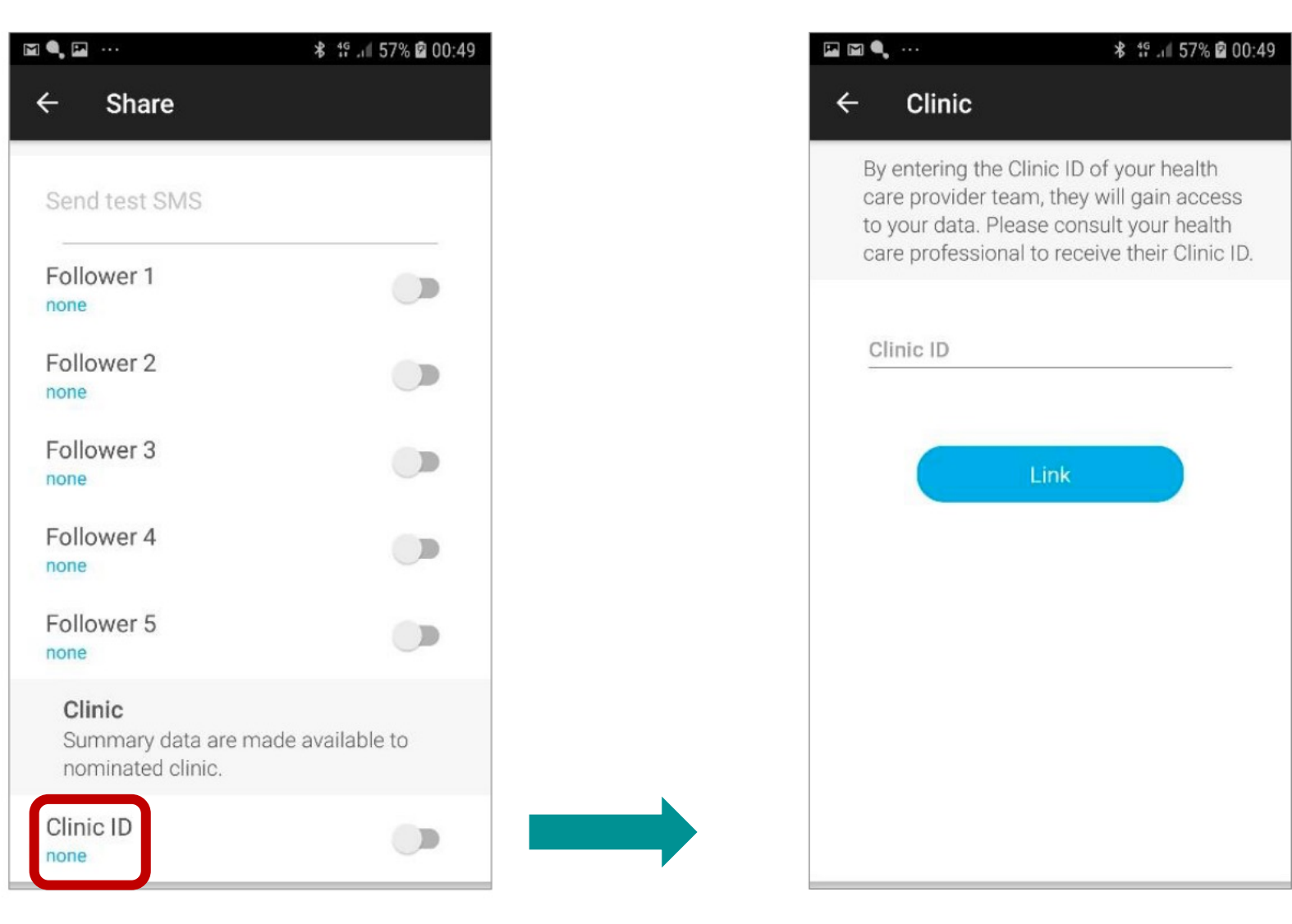

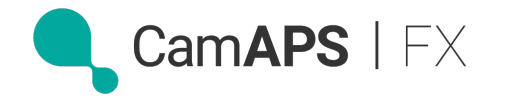

## **Statistics**

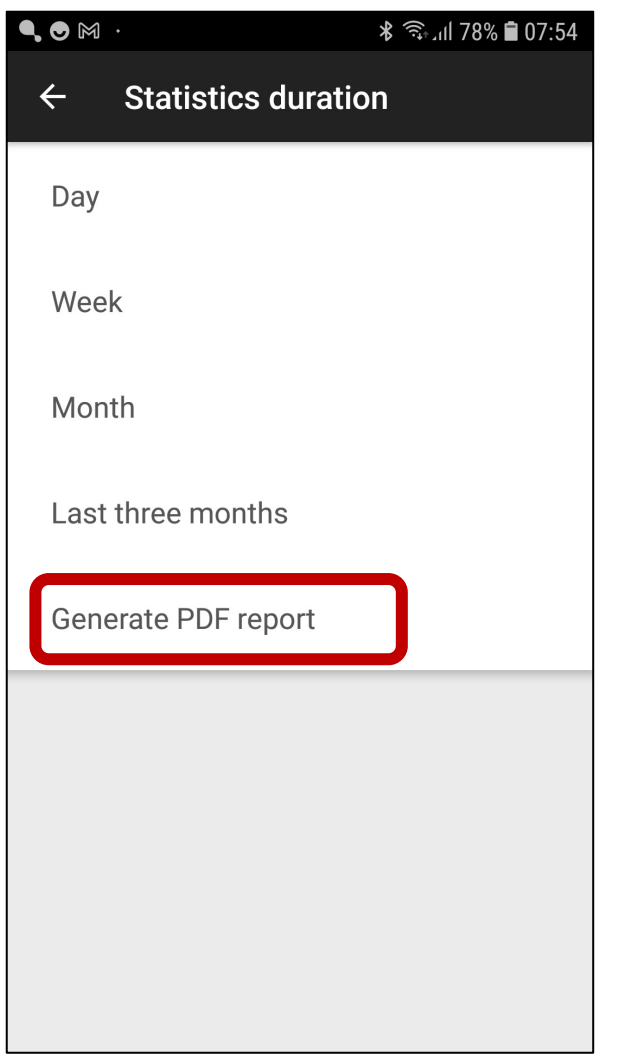

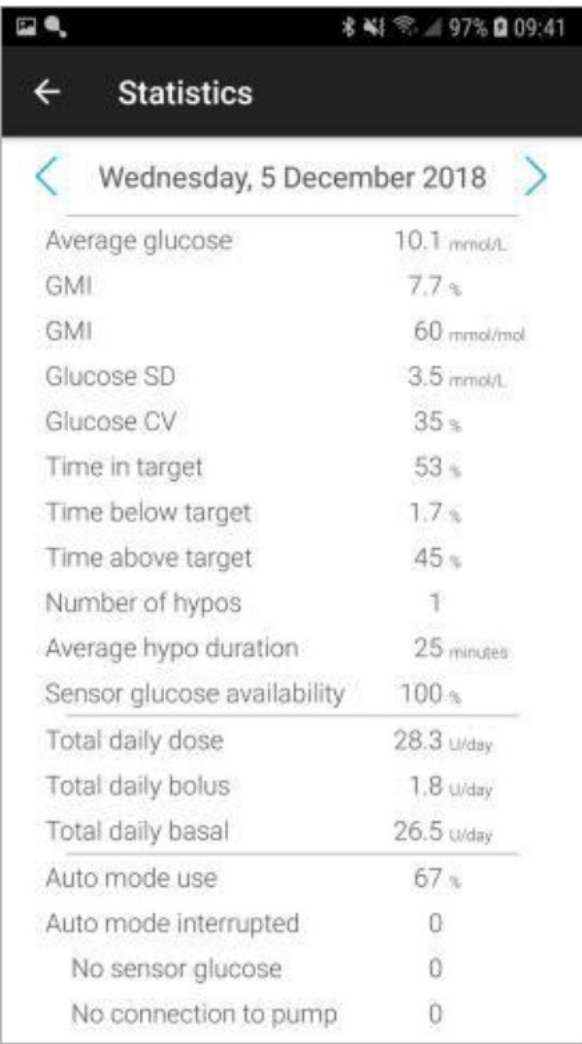

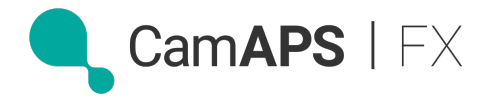

# **Settings**

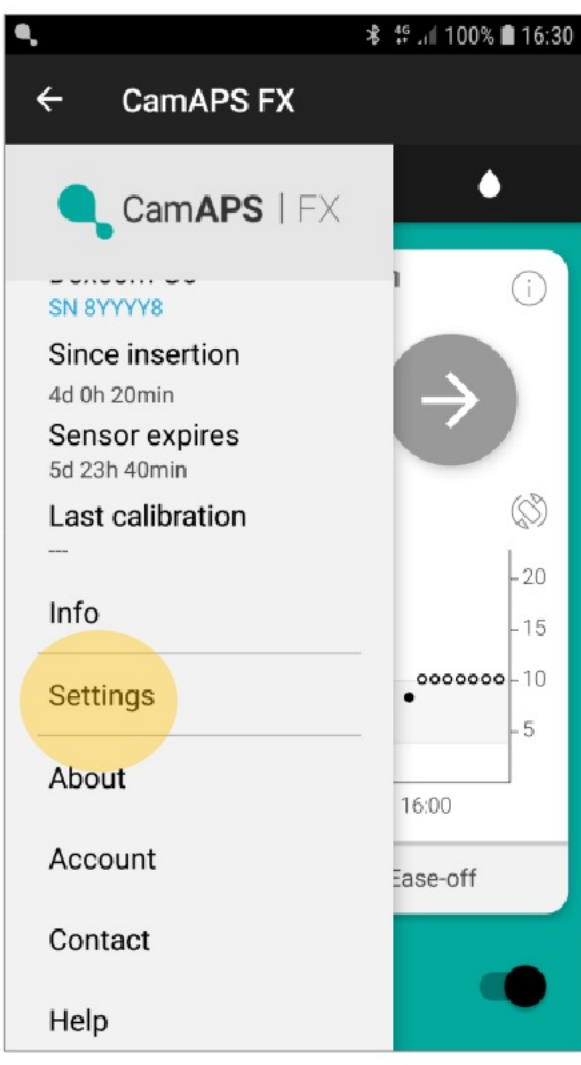

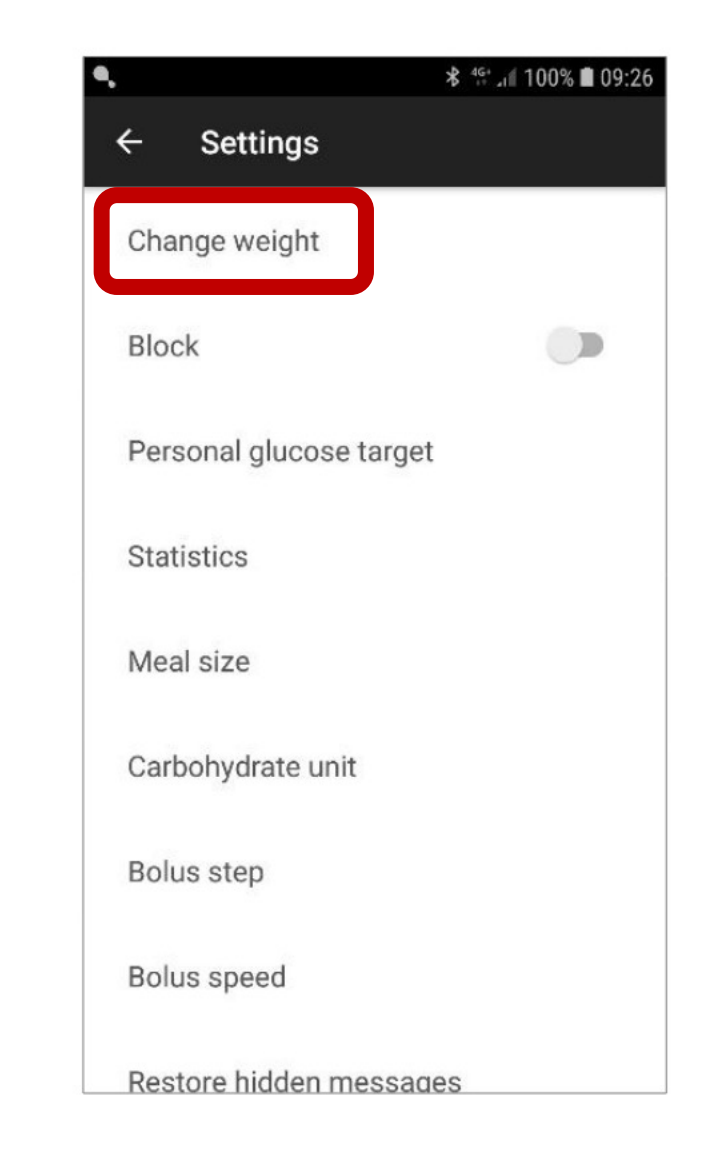

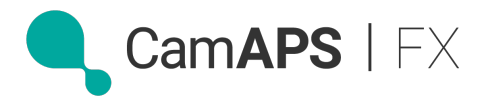

# **Settings**

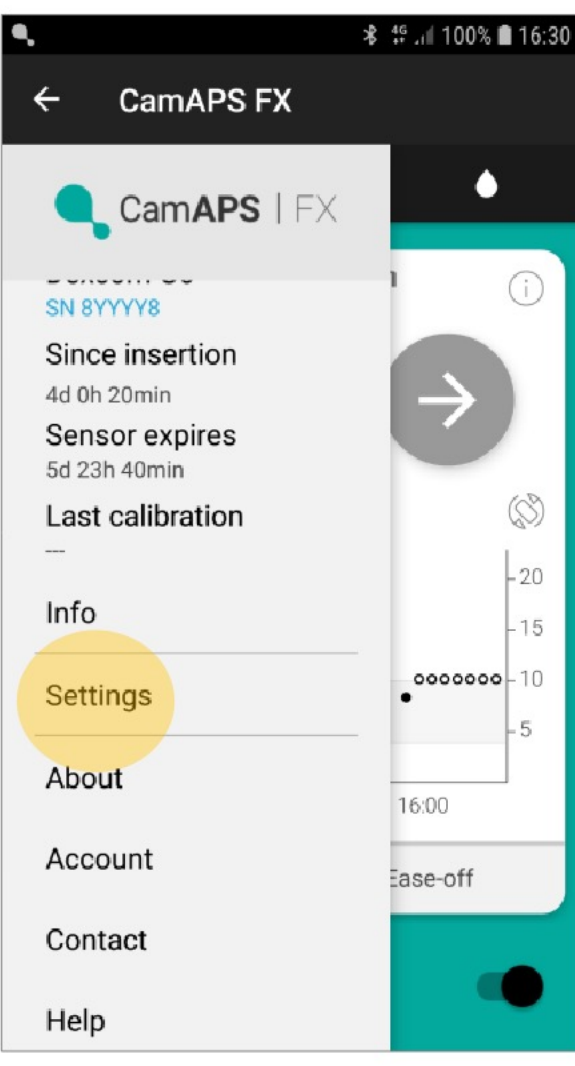

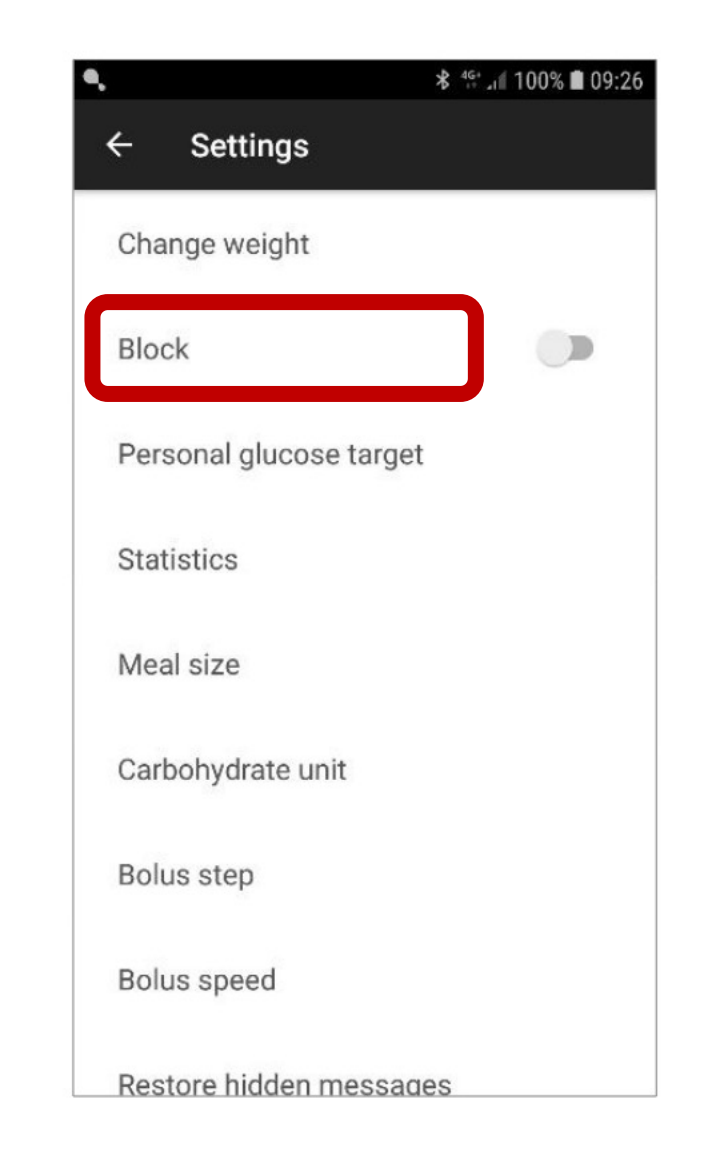

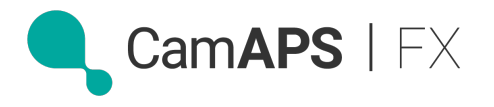

# **Settings**

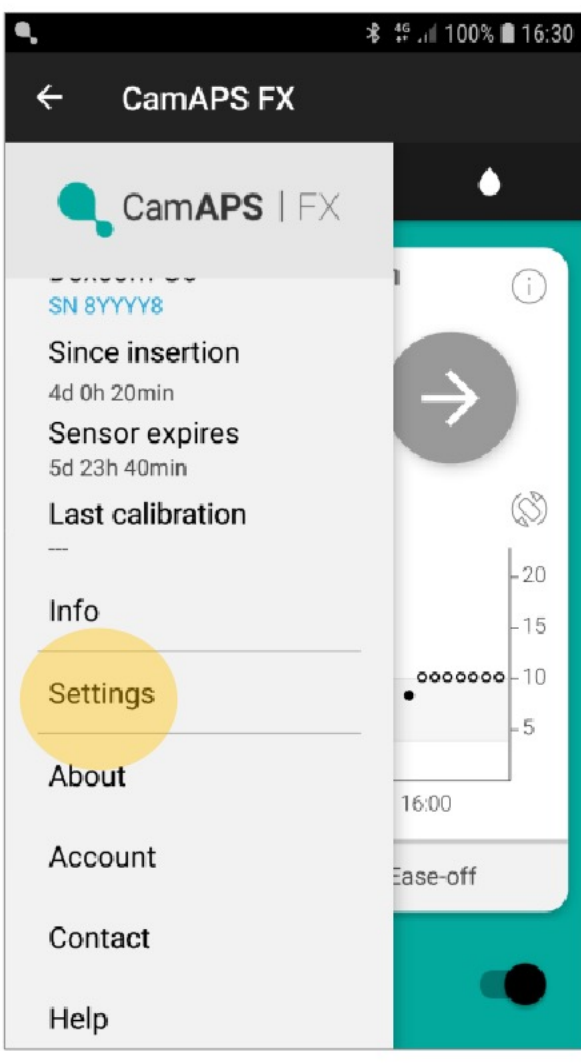

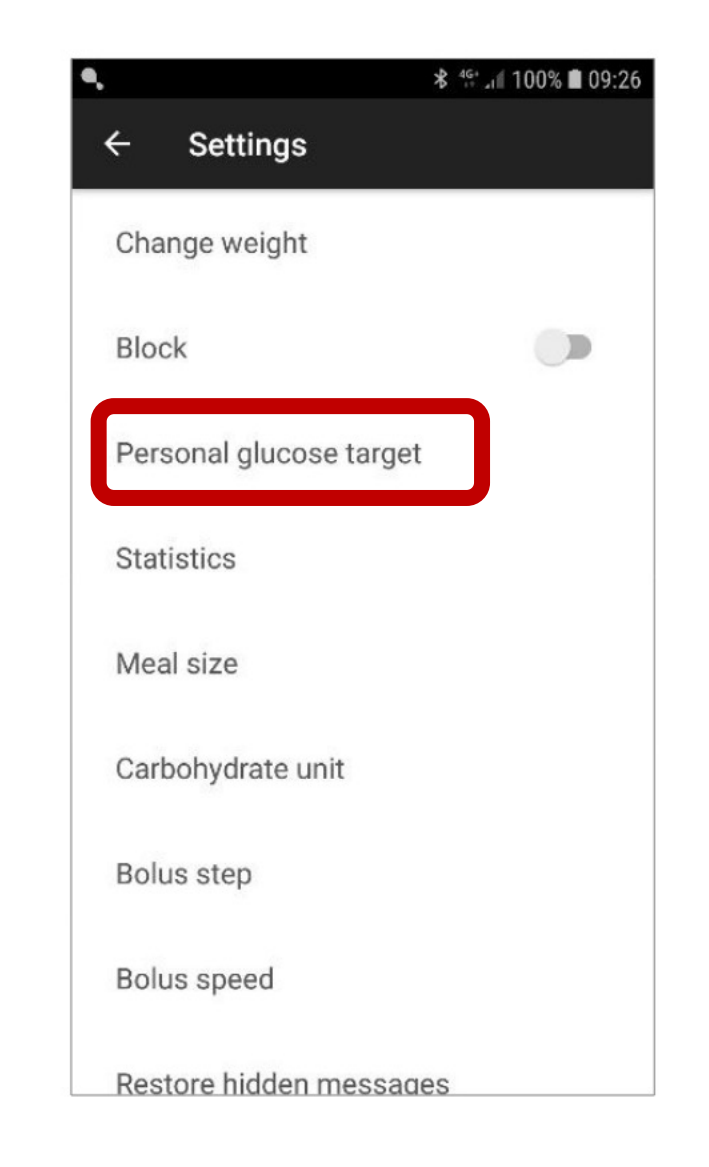

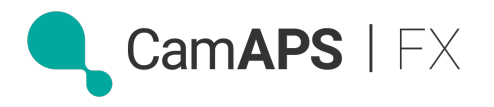

# **Personal Glucose Target Strongly recommend a higher PGT**

**Default = 5.8 mmol/L**

**is programmed when starting CamAPS FX**

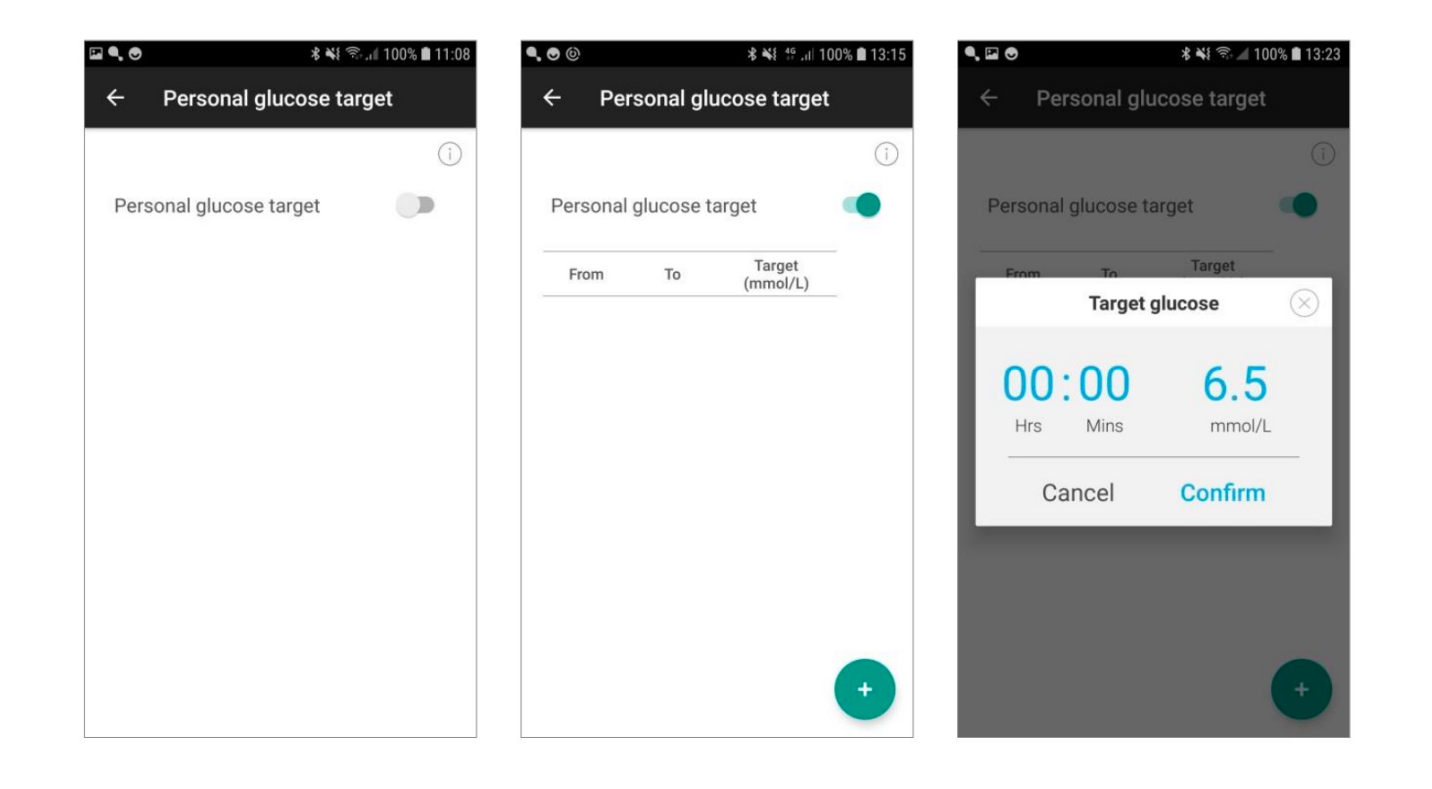

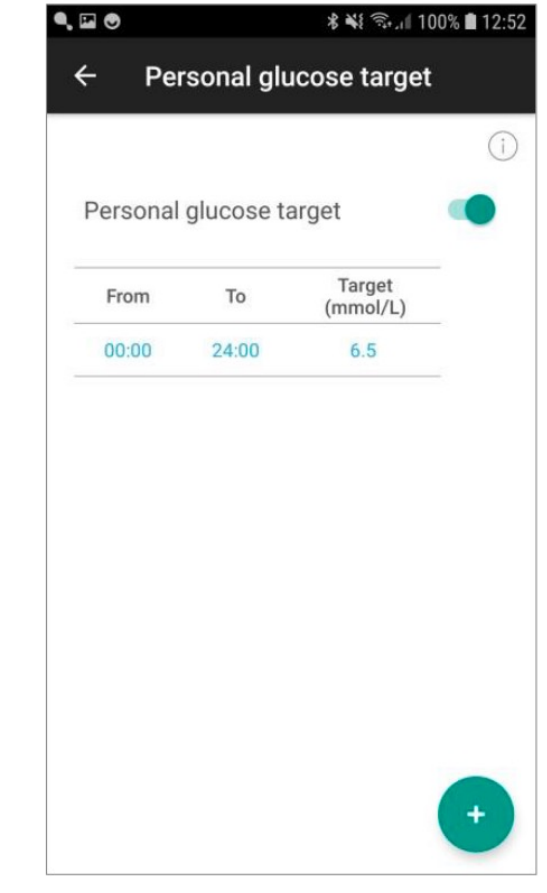

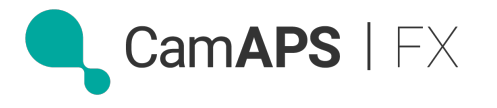

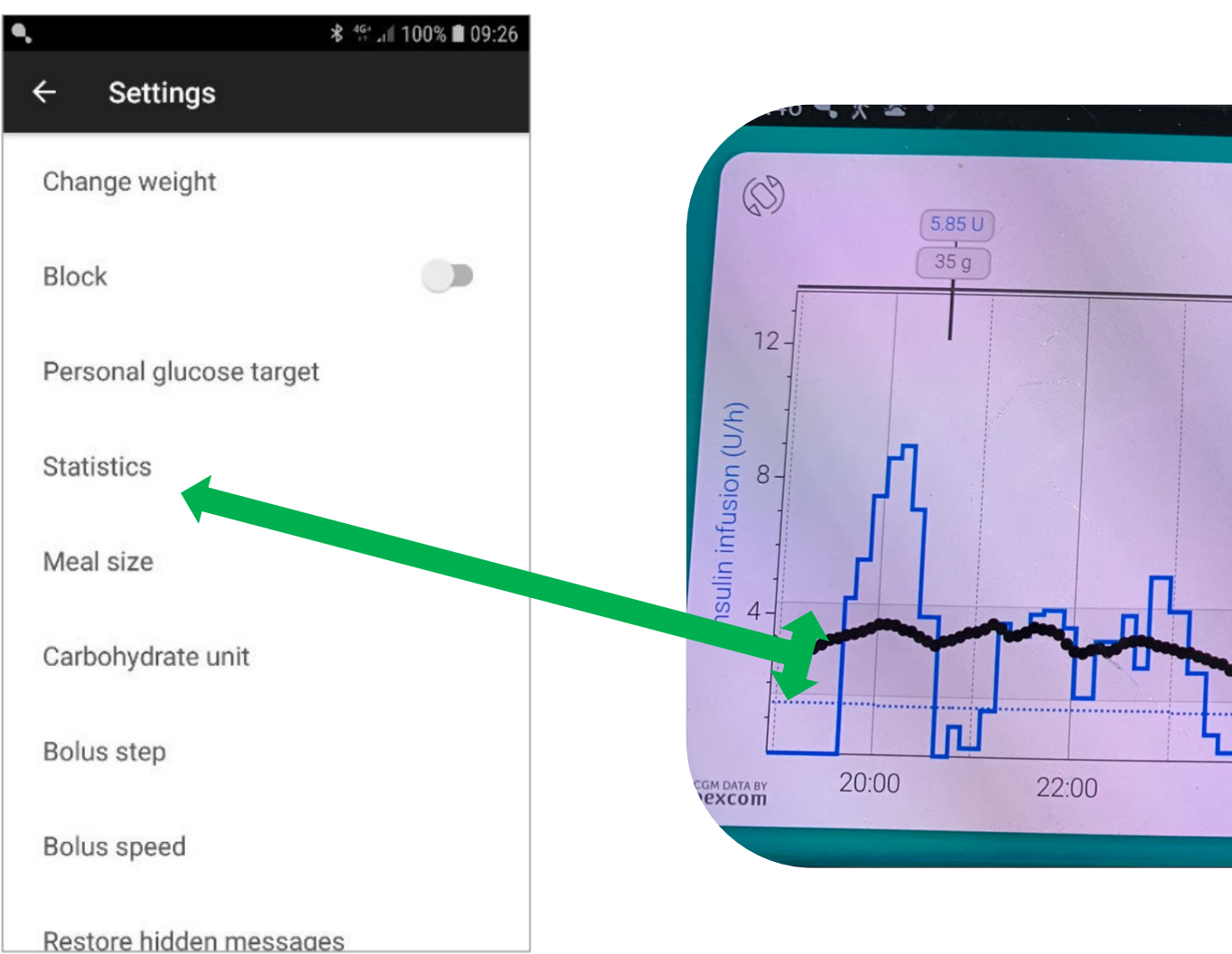

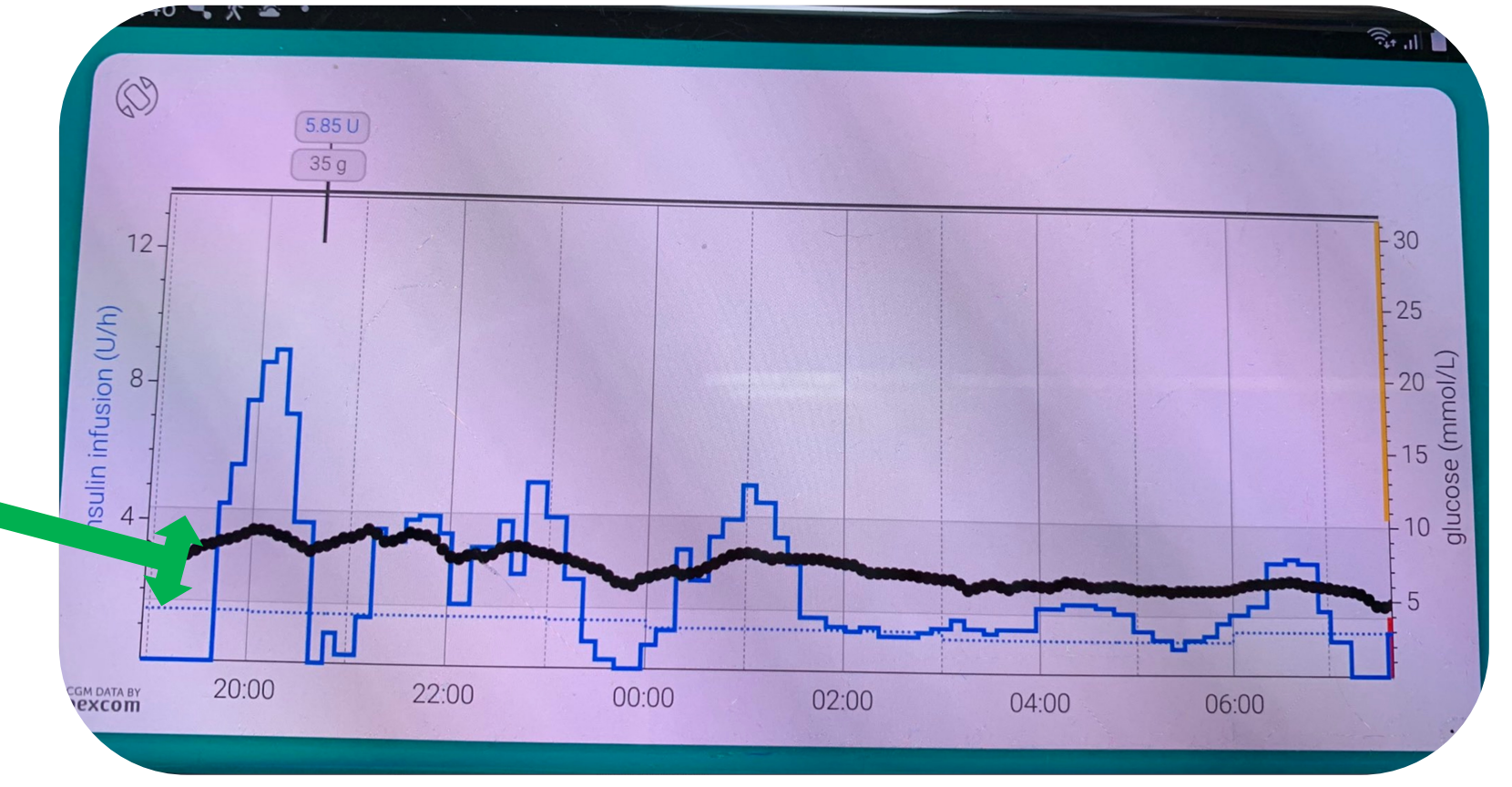

### $3.9 - 10$  mmol/L

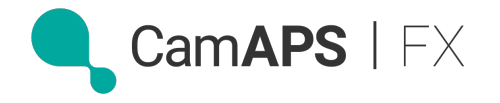

# **Time in Range (TIR)**

**3.9 – 10 mmol/L**

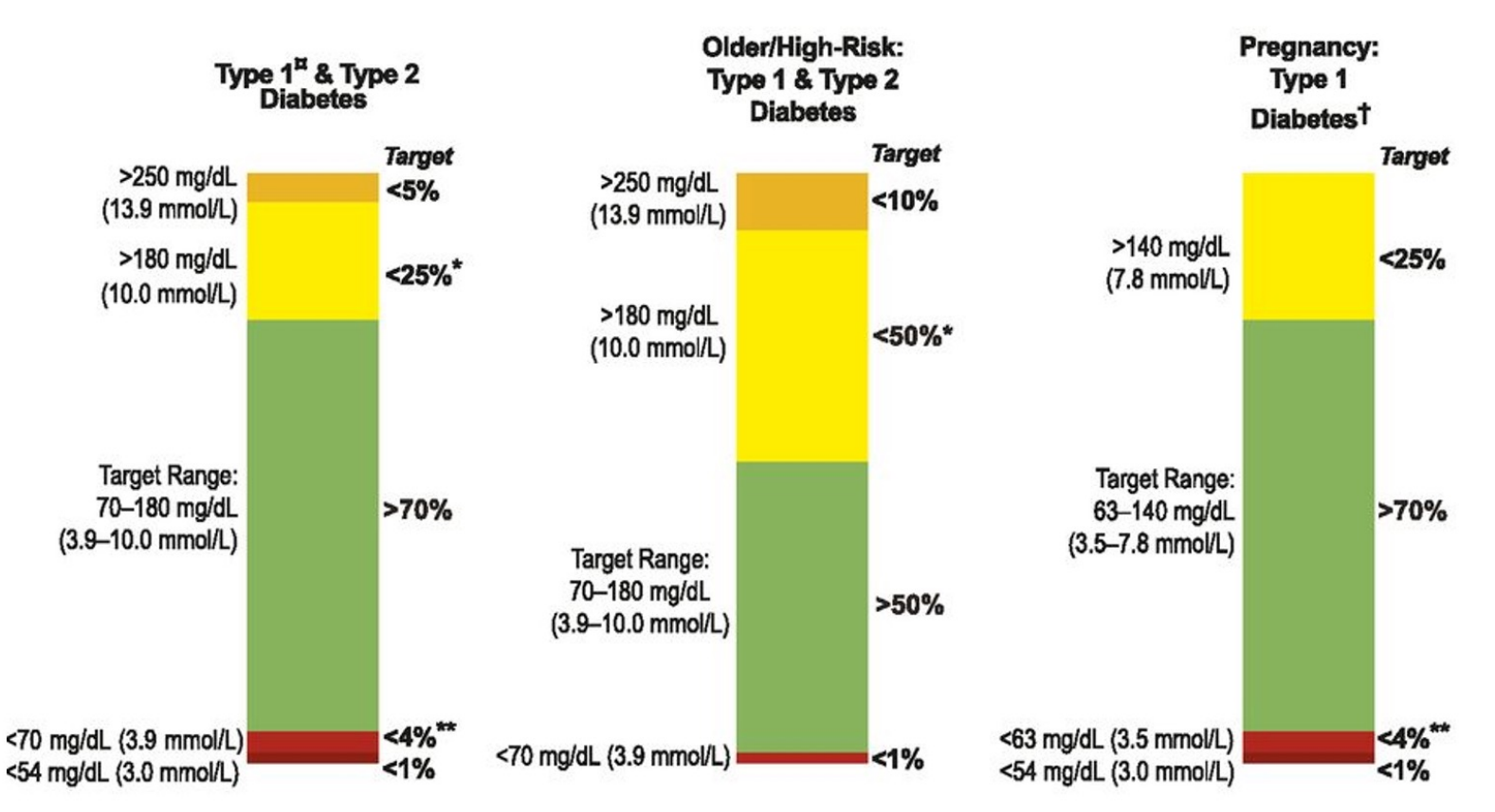

¤ For age <25 yr., if the A1C goal is 7.5%, then set TIR target to approximately 60%. (See Clinical Applications of Time in Ranges section in the text for additional information regarding target goal setting in pediatric management.) † Percentages of time in ranges are based on limited evidence. More research is needed.

§ Percentages of time in ranges have not been included because there is very limited evidence in this area. More

research is needed. Please see Pregnancy section in text for more considerations on targets for these groups.

\* Includes percentage of values >250 mg/dL (13.9 mmol/L).

\*\* Includes percentage of values <54 mg/dL (3.0 mmol/L).

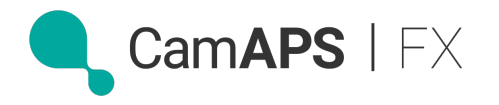

## **Meal Size**

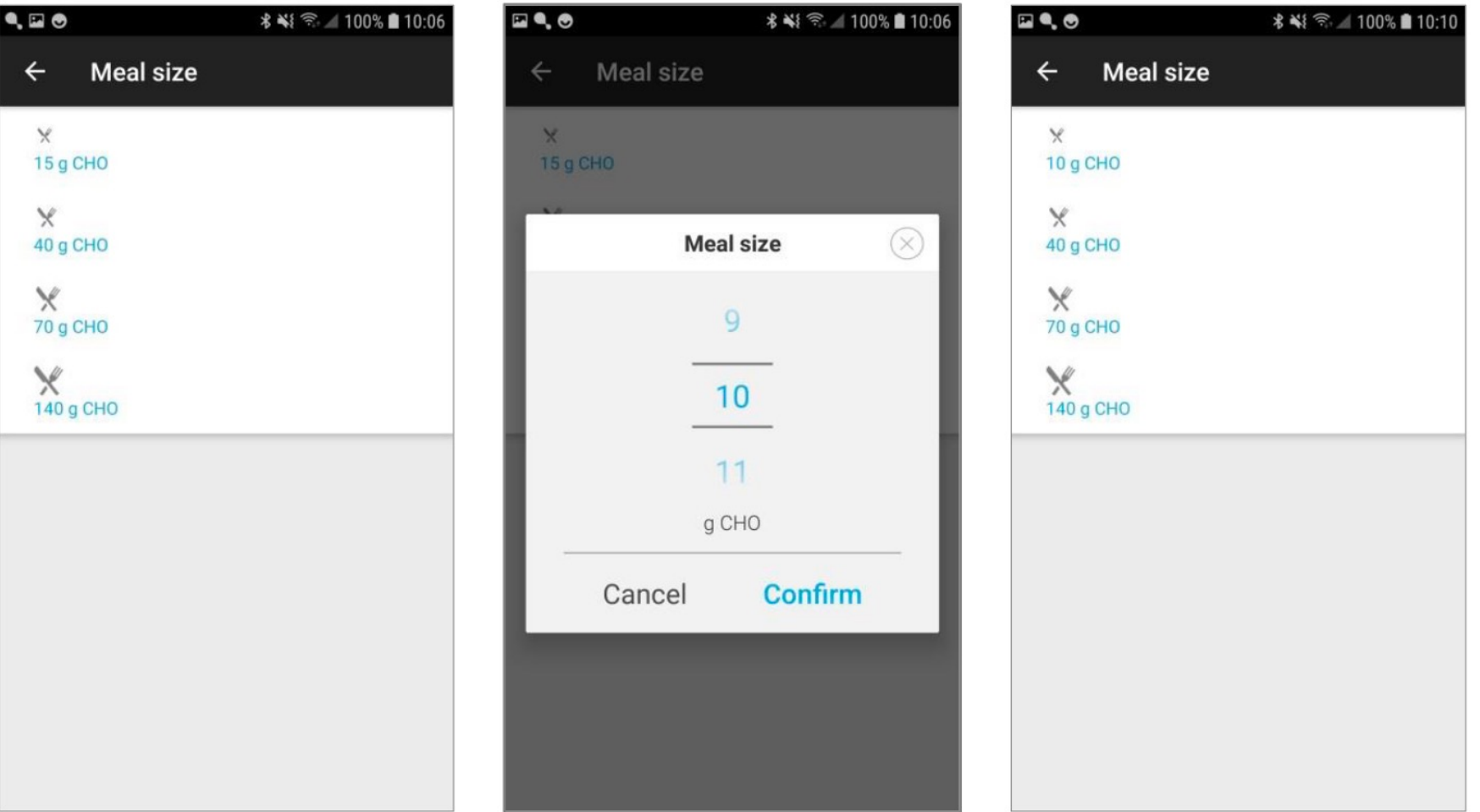

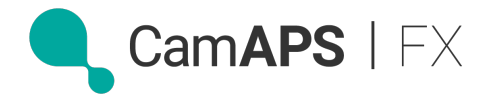

# **Carb grams or exchanges**

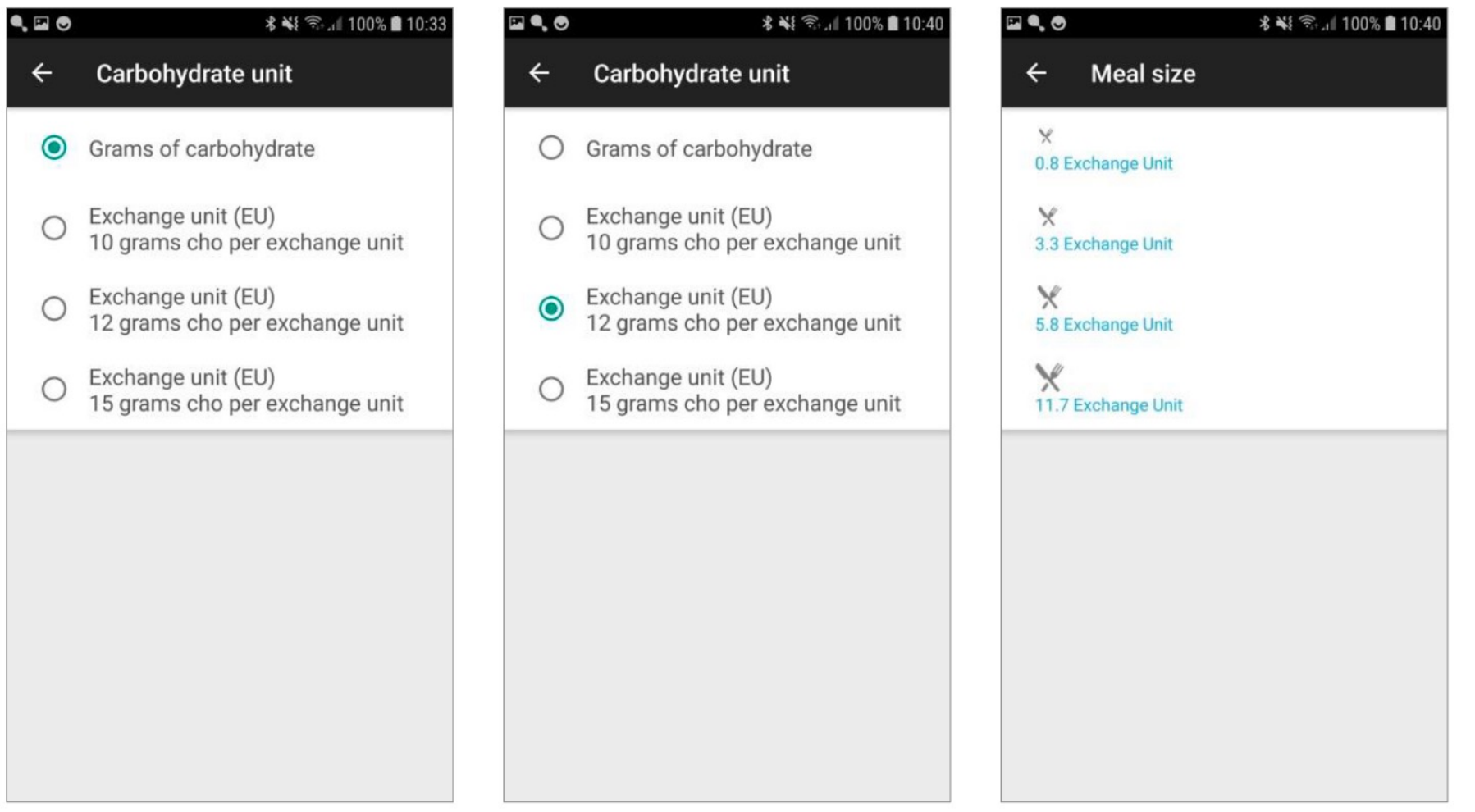

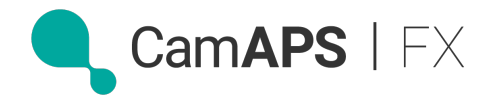

# **Last few things on settings menu**

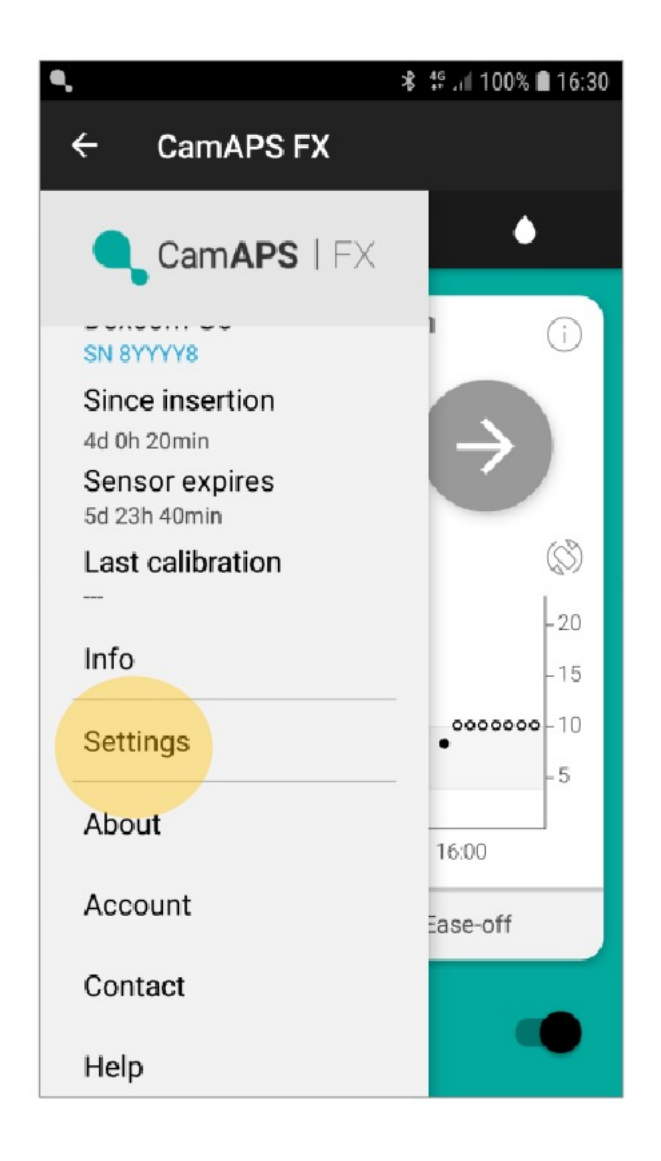

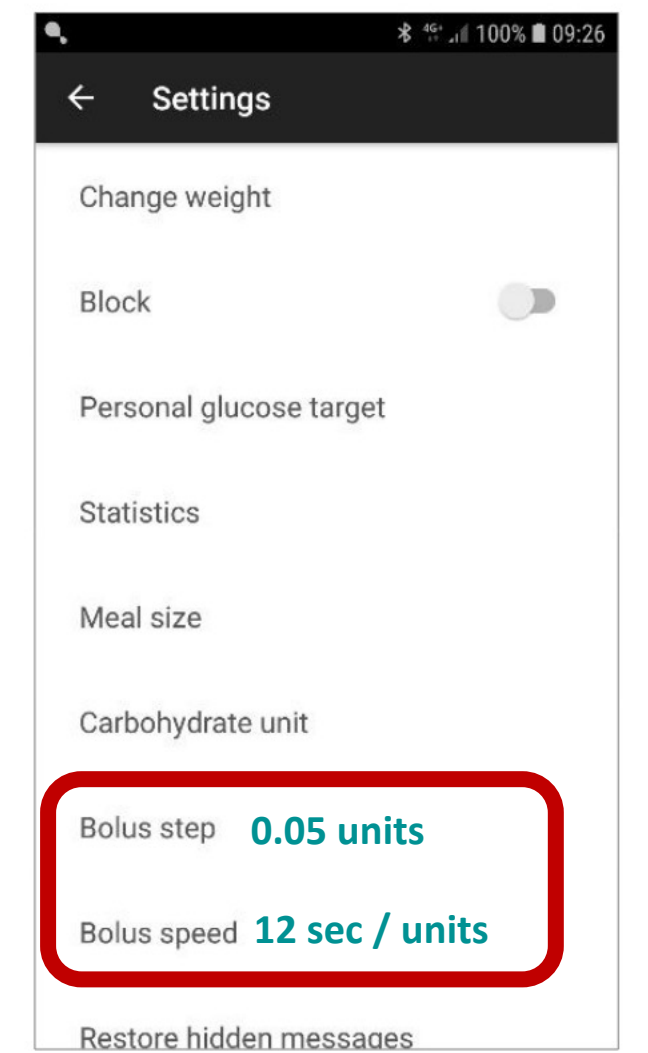

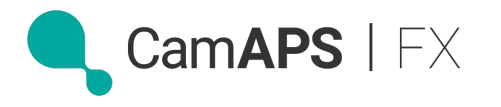

# **Stopping Dexcom sensor**

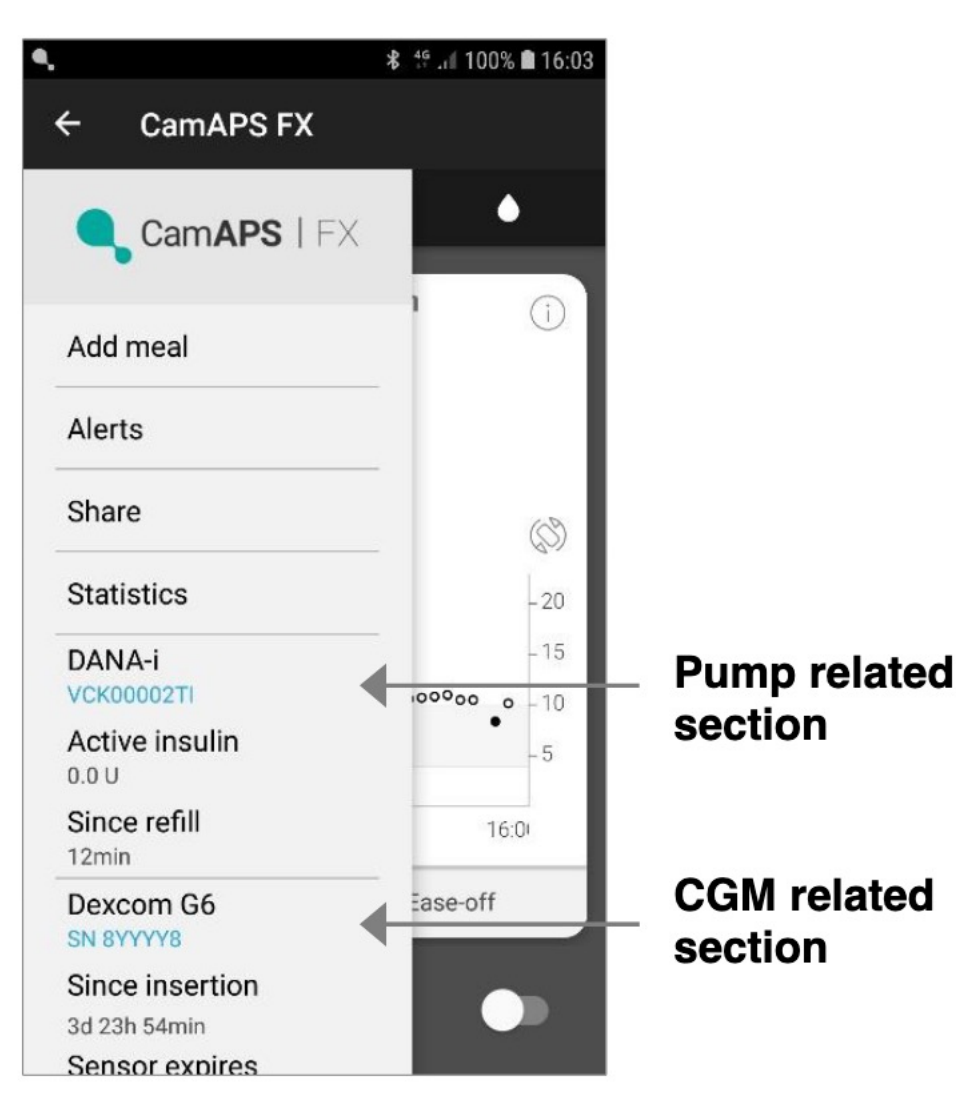

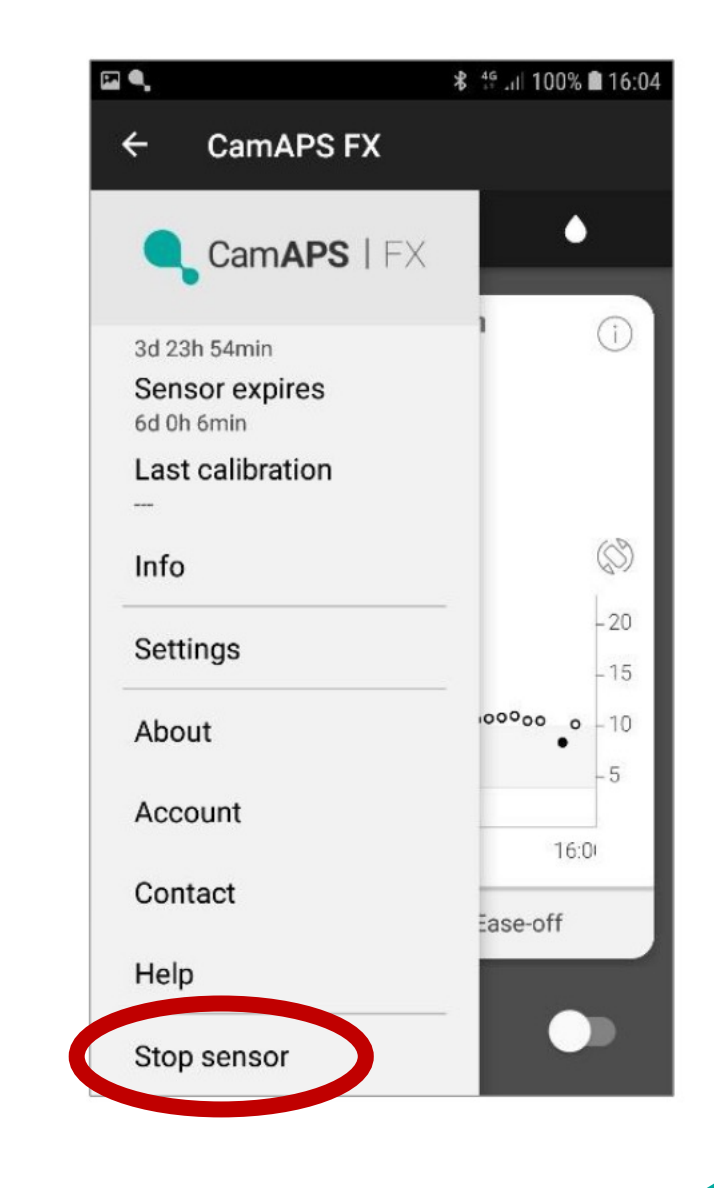

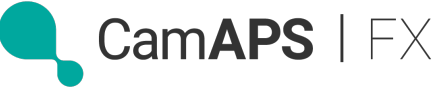

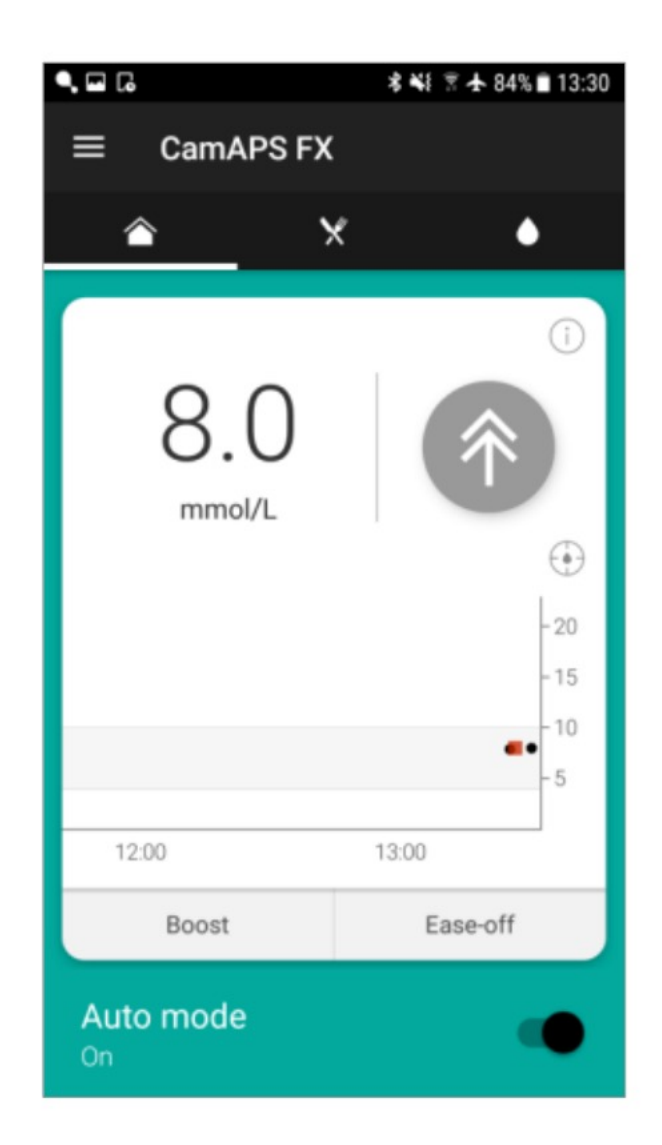

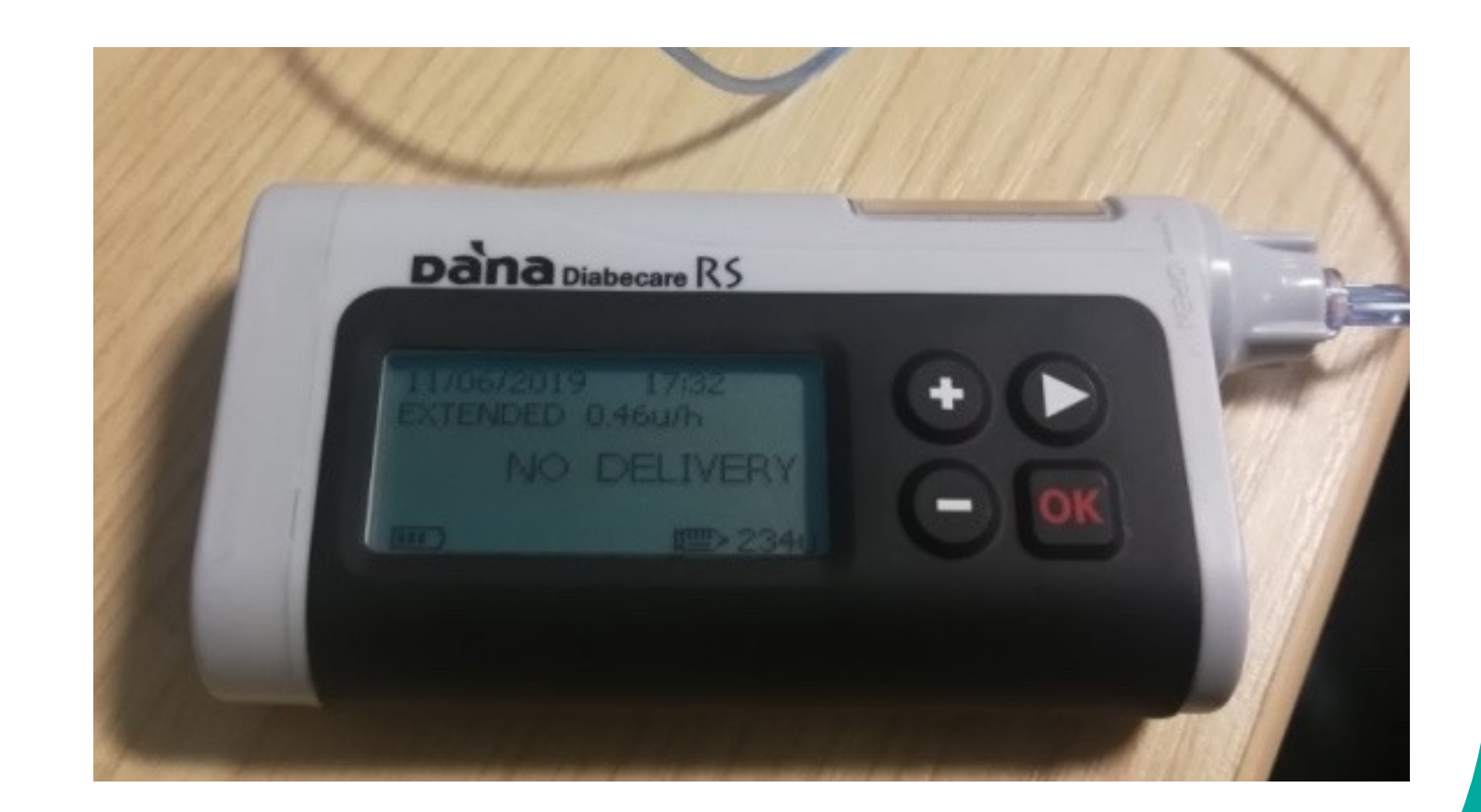

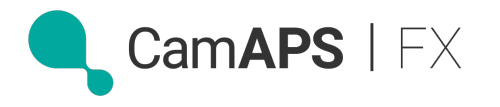

### **Using "Ease-off"**

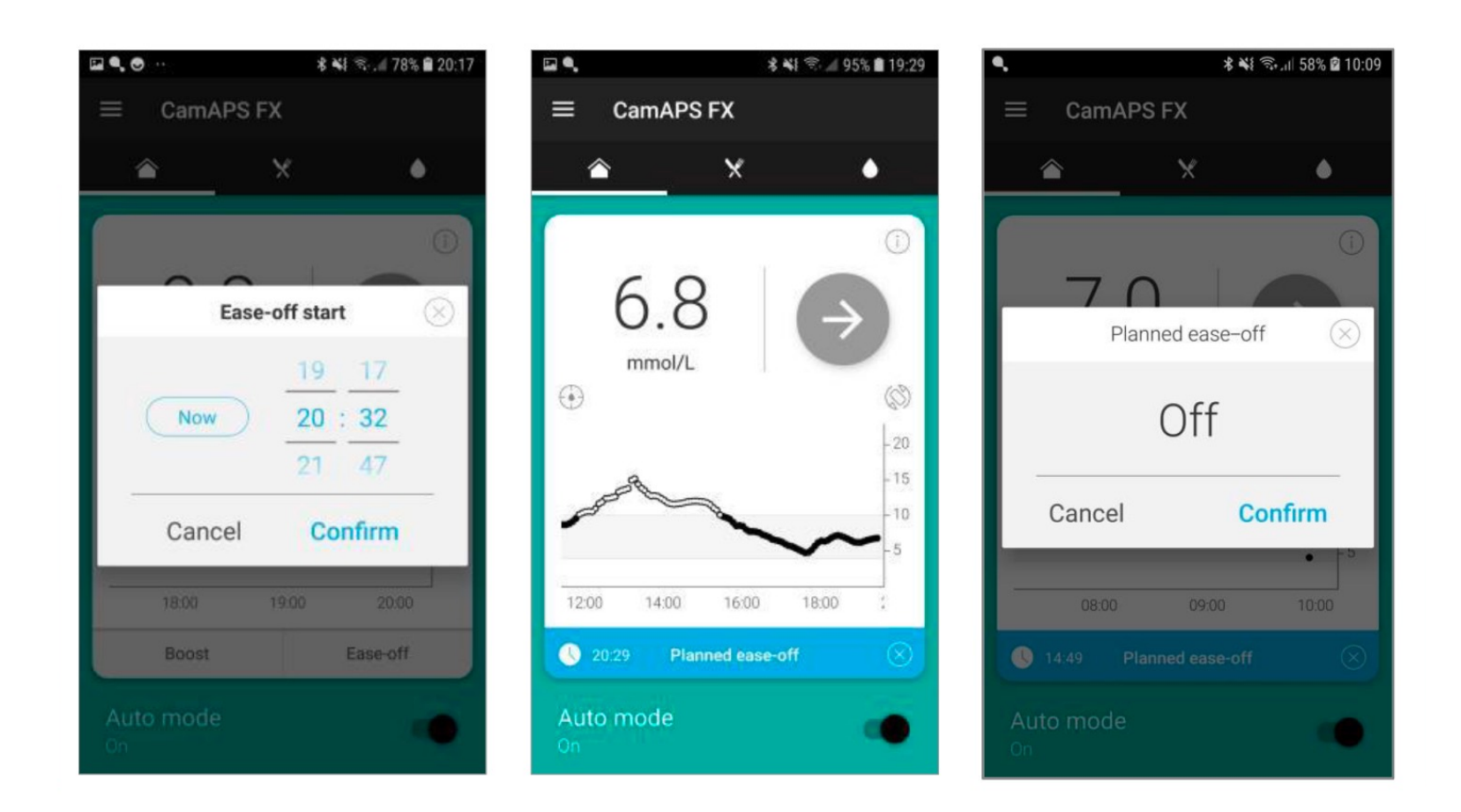

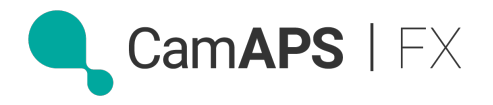

### **Using "Boost"**

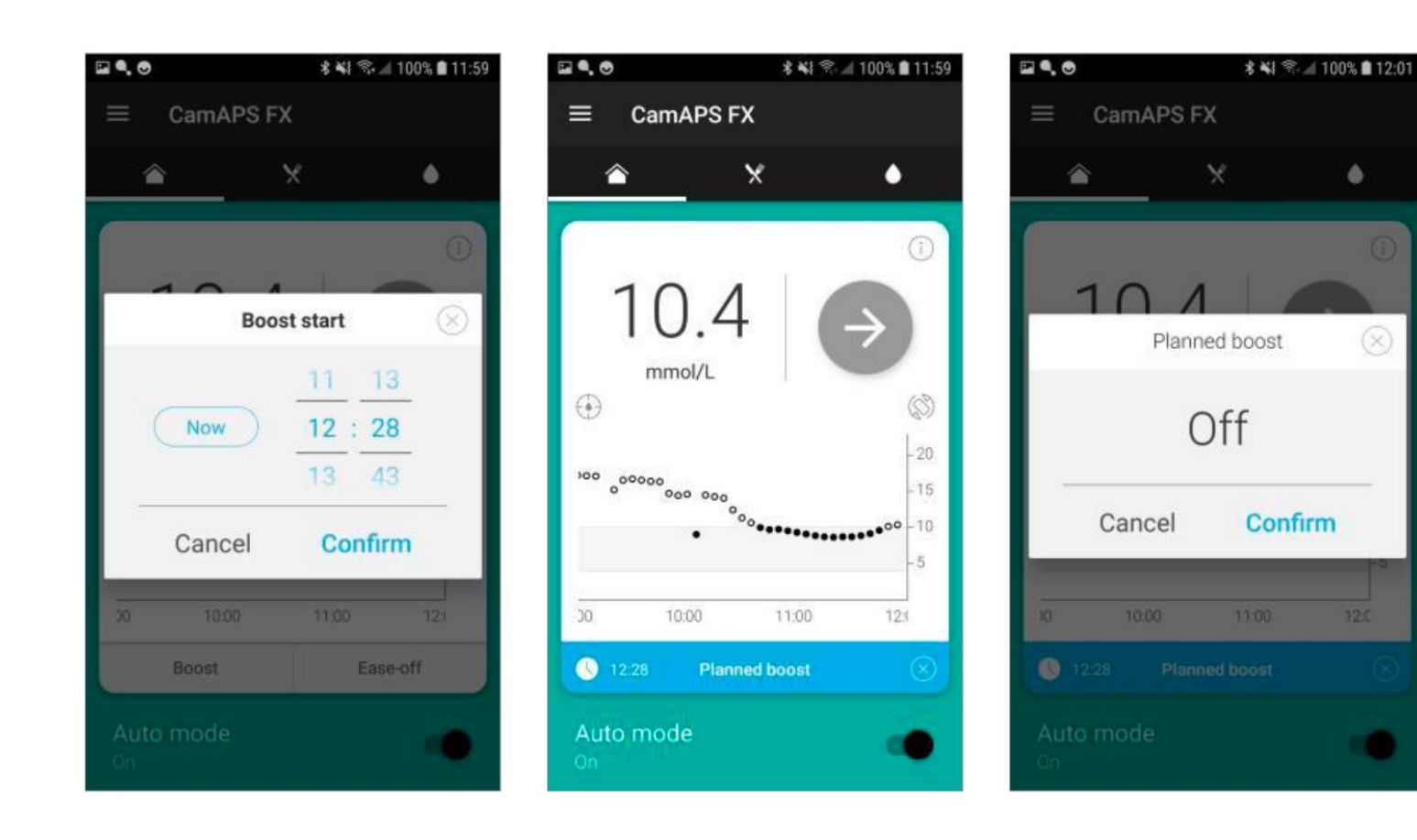

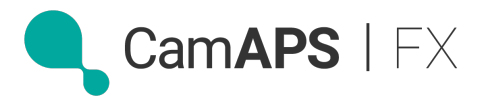

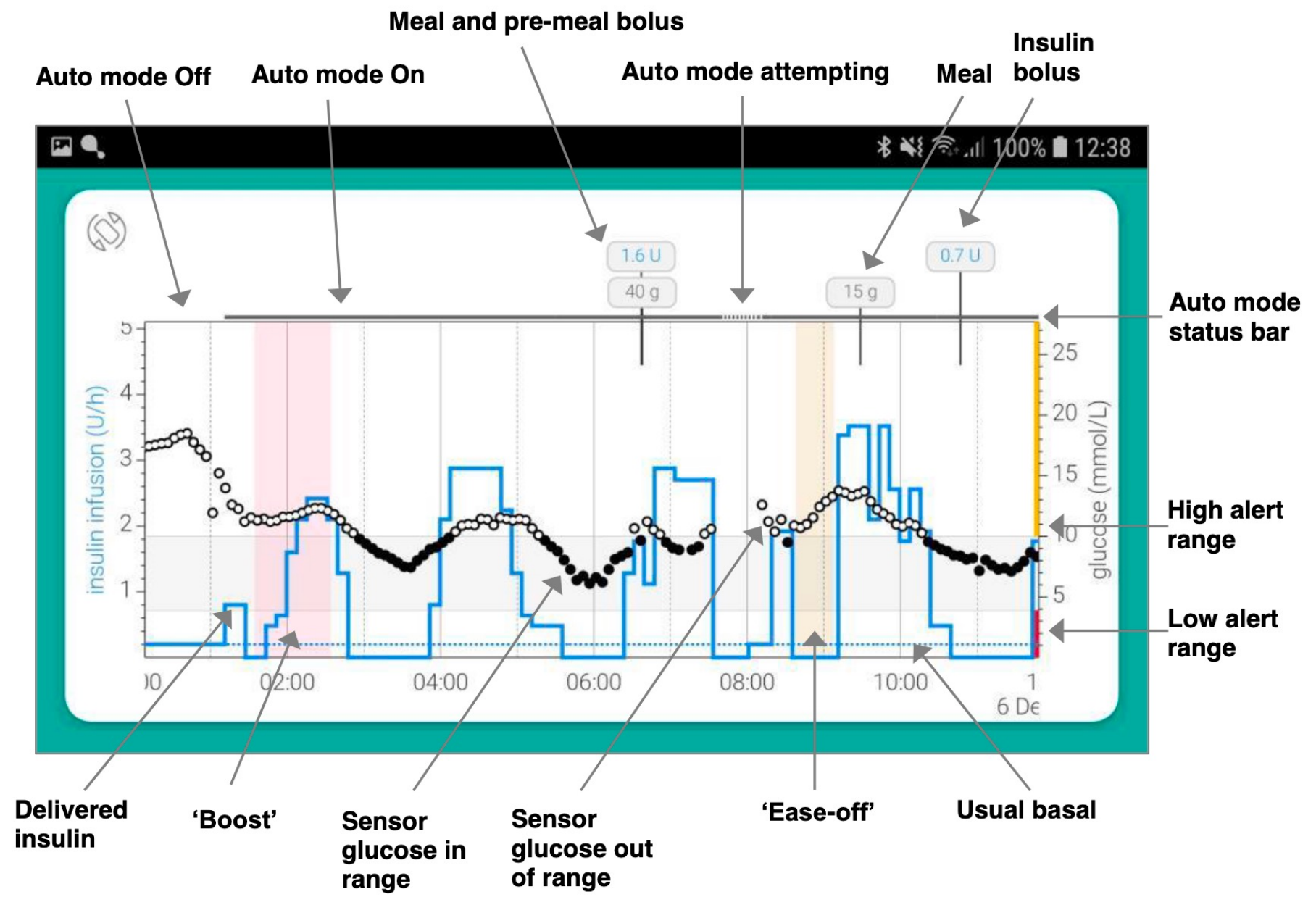

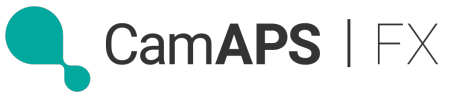

### "Ease-off" and "Boost" in action...

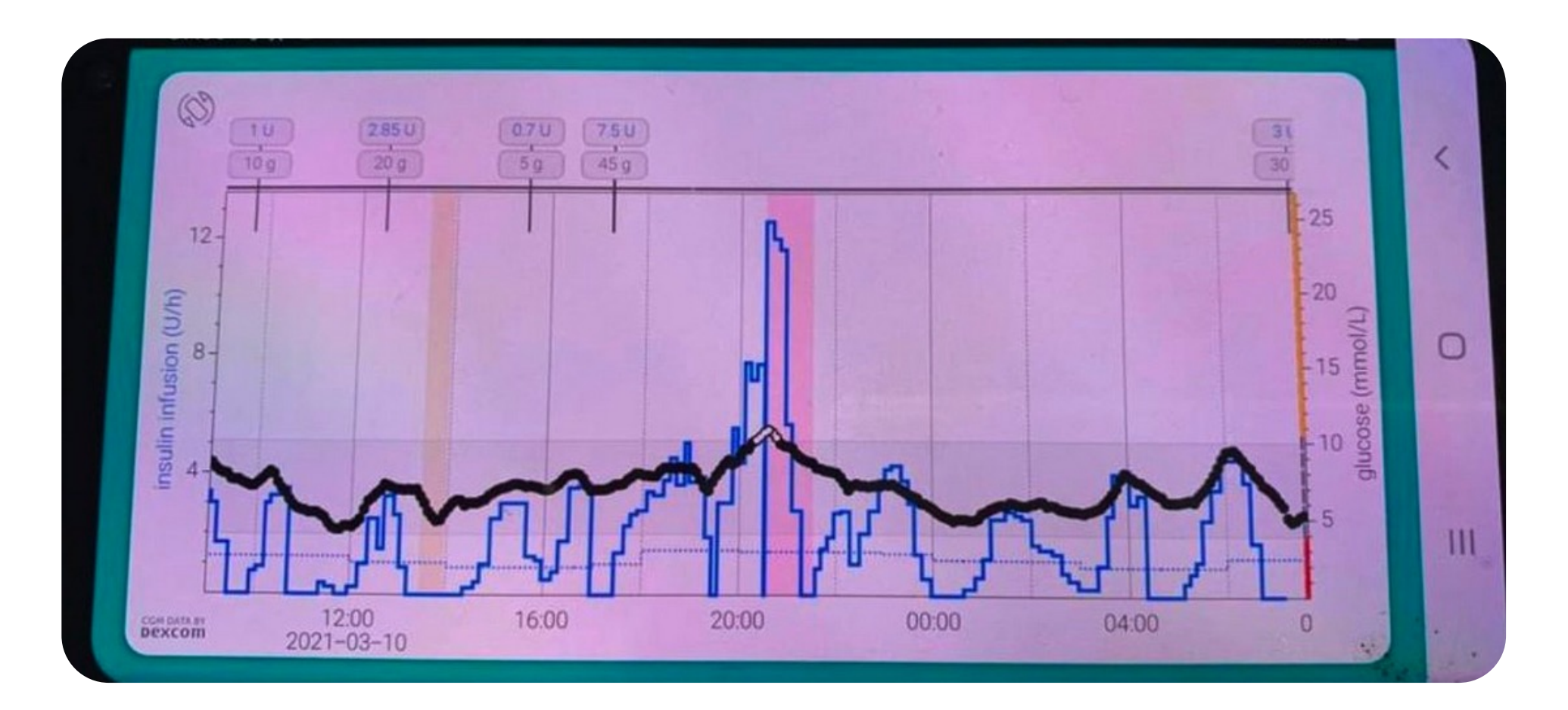

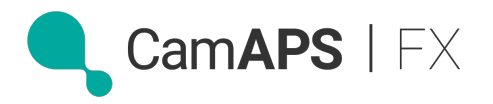

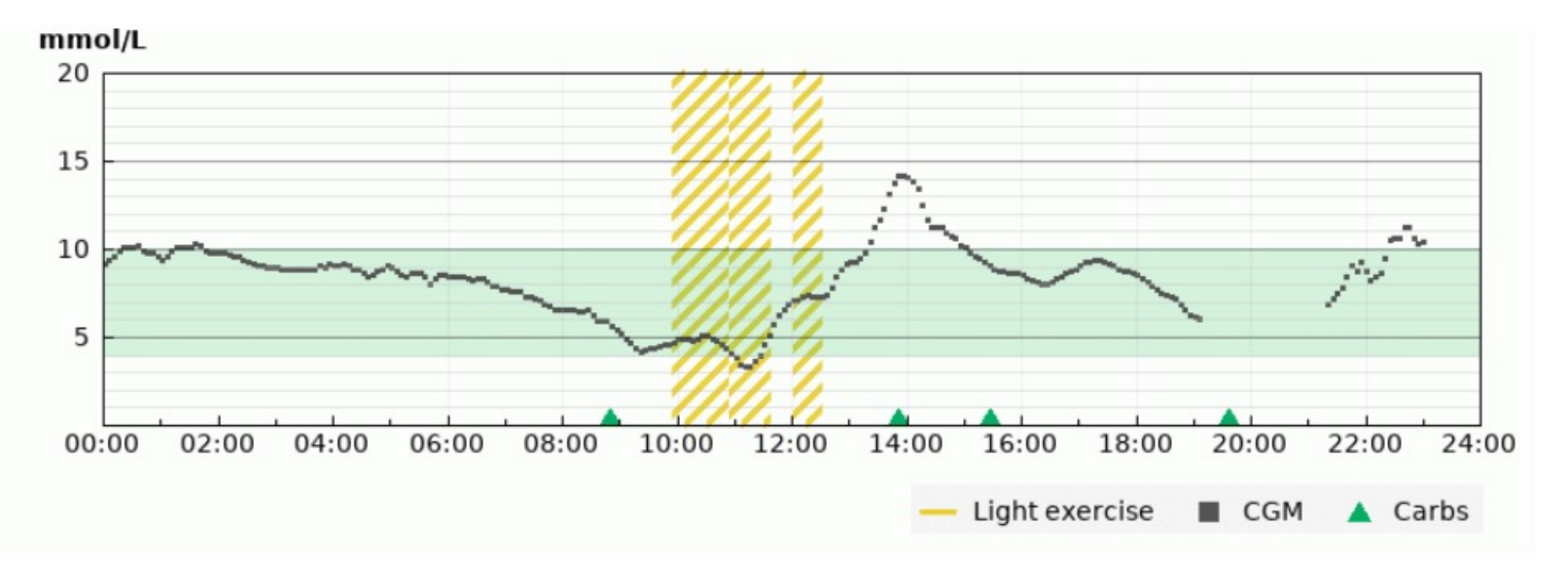

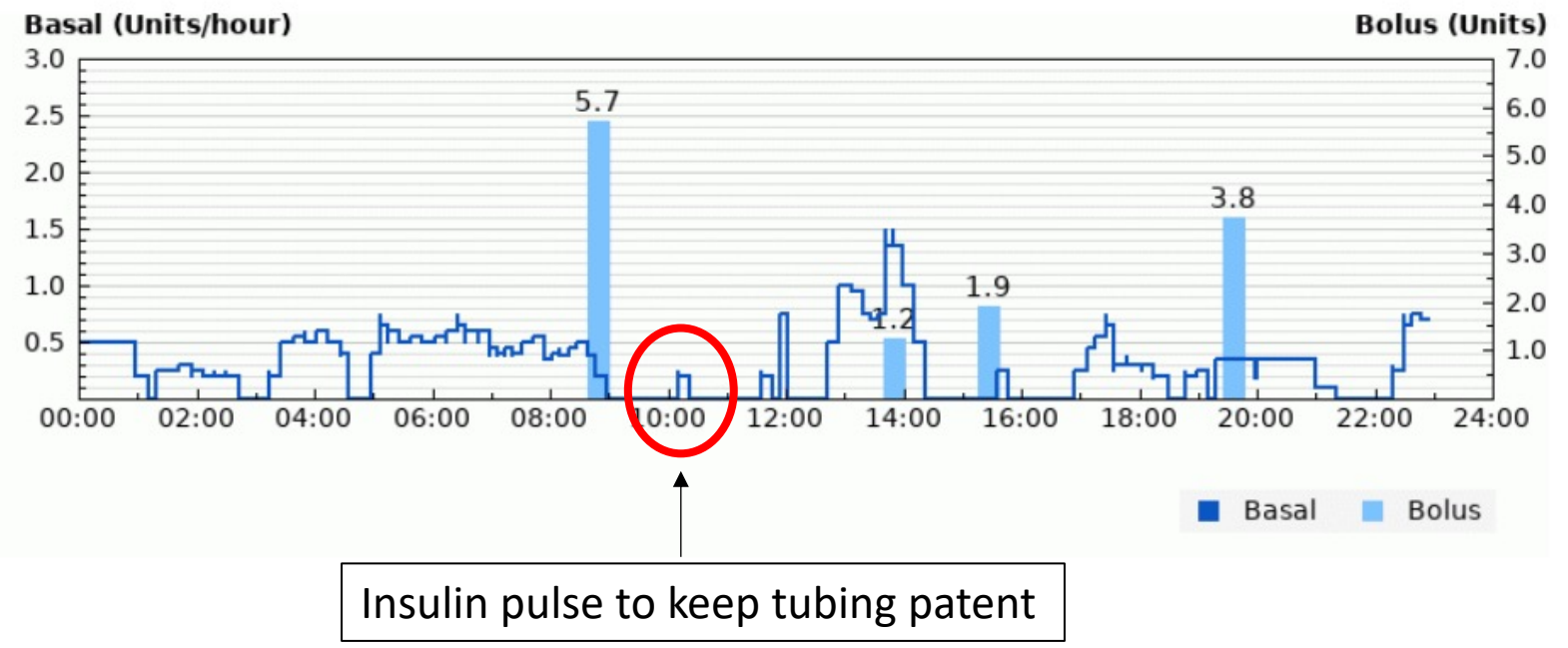

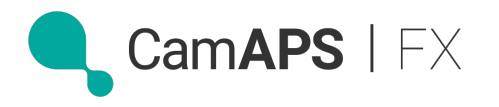

# **Practicalities**

Suspend insulin delivery

- ü more than **15 minutes** disconnected
- $\checkmark$  suspend on Dana Pump
- $\checkmark$  app alerts every 30 minutes when pump suspended

Carb Ratios

 $\checkmark$  adjust on the Dana Pump

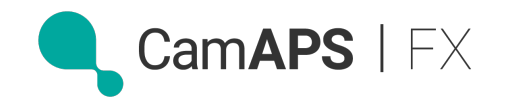

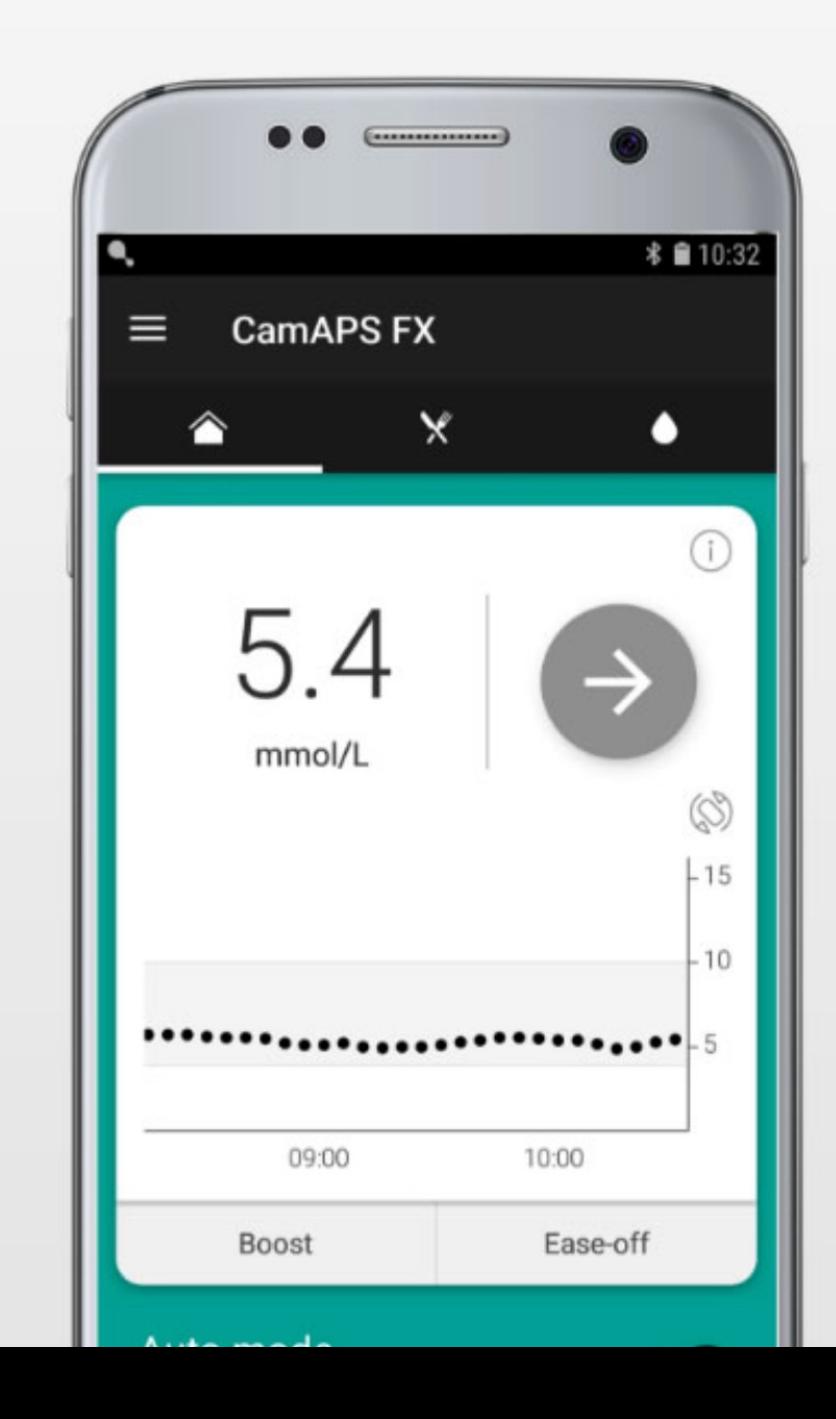

# **Practicalities**

Minimising connectivity issues:

- $\checkmark$  Bluetooth range < 6m
- $\checkmark$  carrying phone in the day time
- $\checkmark$  charging phone at night
- $\checkmark$  switching phone off and on regularly (? at set / sensor changes)

App's **Help** menu has link to **CamAPS FX user manual** = great troubleshooting guide

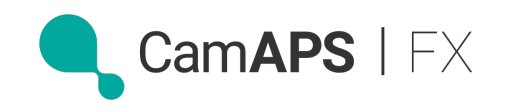

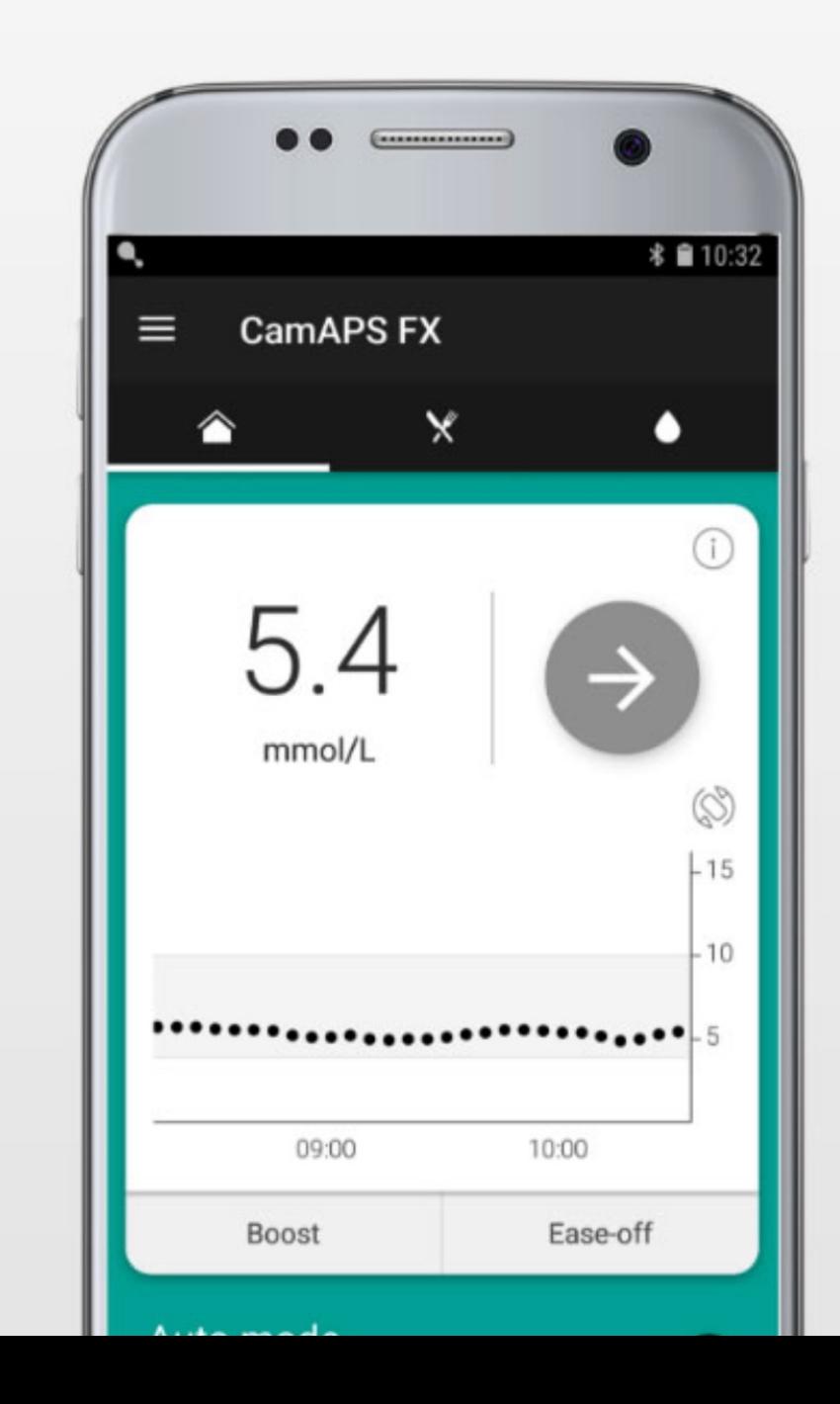

# **Help?**

CamDiab customer support: üsupport@camdiab.com ü020 3695 3780

Closed FB groups **√CamAPSFX for kids**  $\sqrt{C}$ amAPS users

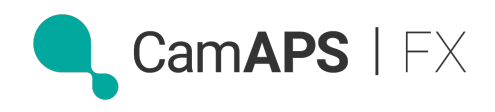